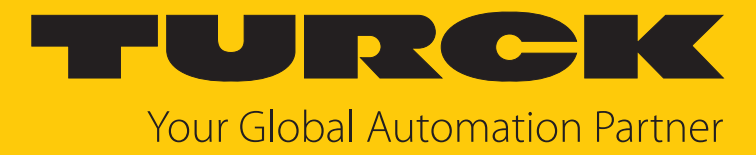

# FS101…2UPN8 | …2LI Kompakter Strömungssensor

Betriebsanleitung

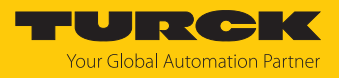

# Inhaltsverzeichnis

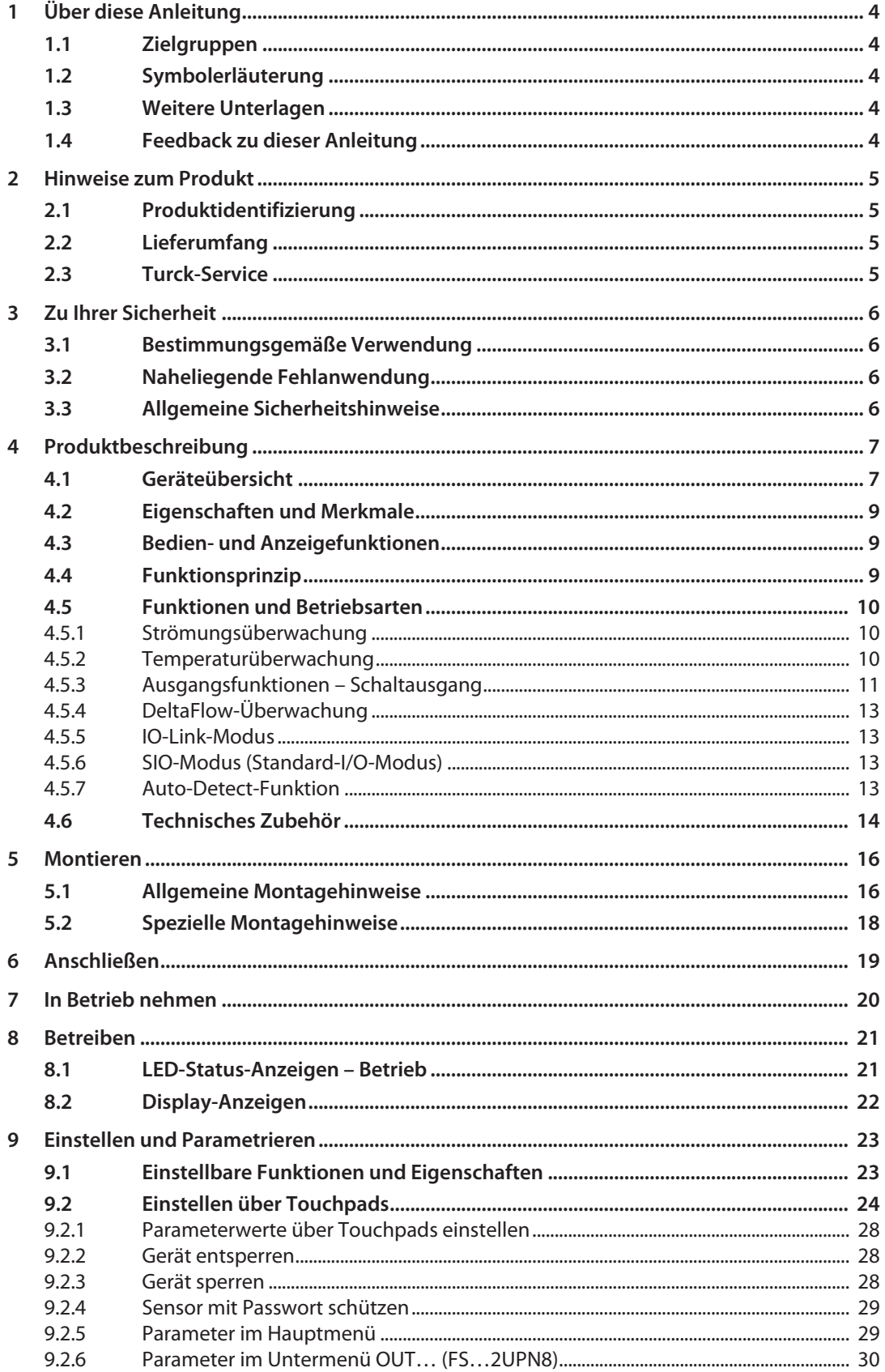

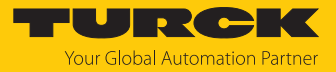

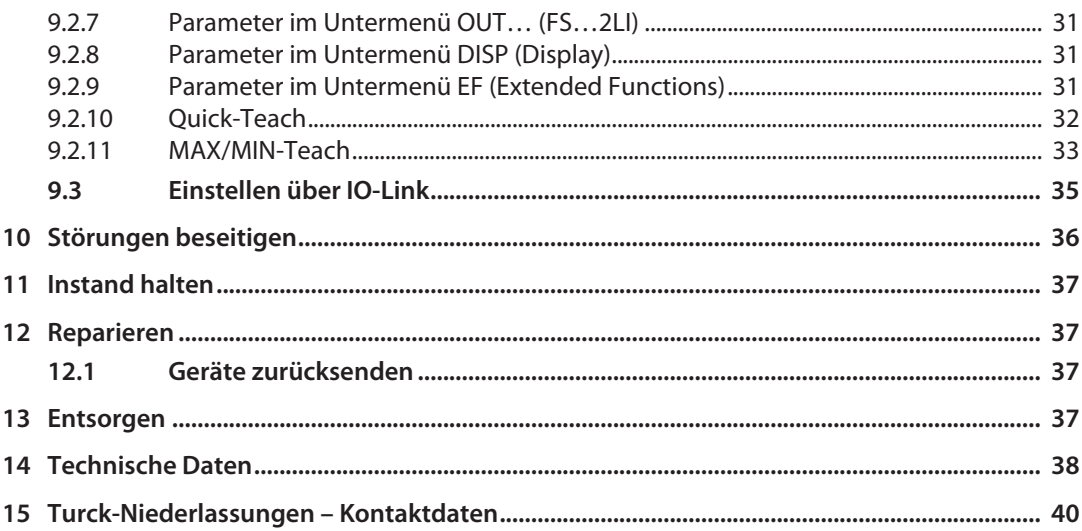

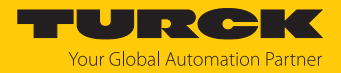

# <span id="page-3-0"></span>1 Über diese Anleitung

Die Anleitung beschreibt den Aufbau, die Funktionen und den Einsatz des Produkts und hilft Ihnen, das Produkt bestimmungsgemäß zu betreiben. Lesen Sie die Anleitung vor dem Gebrauch des Produkts aufmerksam durch. So vermeiden Sie mögliche Personen-, Sach- und Geräteschäden. Bewahren Sie die Anleitung auf, solange das Produkt genutzt wird. Falls Sie das Produkt weitergeben, geben Sie auch diese Anleitung mit.

## <span id="page-3-1"></span>1.1 Zielgruppen

Die vorliegende Anleitung richtet sich an fachlich geschultes Personal und muss von jeder Person sorgfältig gelesen werden, die das Gerät montiert, in Betrieb nimmt, betreibt, instand hält, demontiert oder entsorgt.

## <span id="page-3-2"></span>1.2 Symbolerläuterung

In dieser Anleitung werden folgende Symbole verwendet:

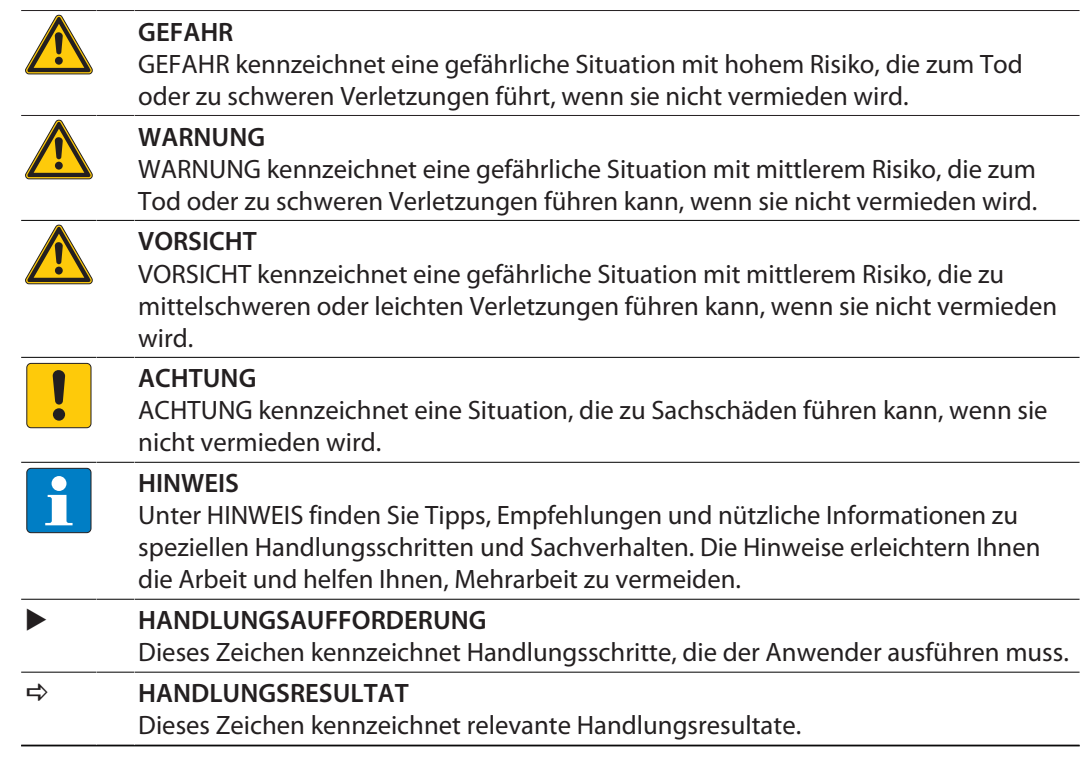

# <span id="page-3-3"></span>1.3 Weitere Unterlagen

Ergänzend zu diesem Dokument finden Sie im Internet unter **[www.turck.com](http://www.turck.com)** folgende Unterlagen:

- Datenblatt
- n Konformitätserklärungen (aktuelle Version)
- n Kurzbetriebsanleitung
- Inbetriebnahmehandbuch IO-Link-Devices
- <span id="page-3-4"></span>1.4 Feedback zu dieser Anleitung

Wir sind bestrebt, diese Anleitung ständig so informativ und übersichtlich wie möglich zu gestalten. Haben Sie Anregungen für eine bessere Gestaltung oder fehlen Ihnen Angaben in der Anleitung, schicken Sie Ihre Vorschläge an **[techdoc@turck.com](mailto:techdoc@turck.com)**.

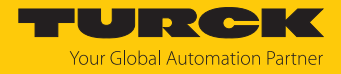

# <span id="page-4-0"></span>2 Hinweise zum Produkt

#### <span id="page-4-1"></span>2.1 Produktidentifizierung

Diese Anleitung gilt für die folgenden Strömungssensoren:

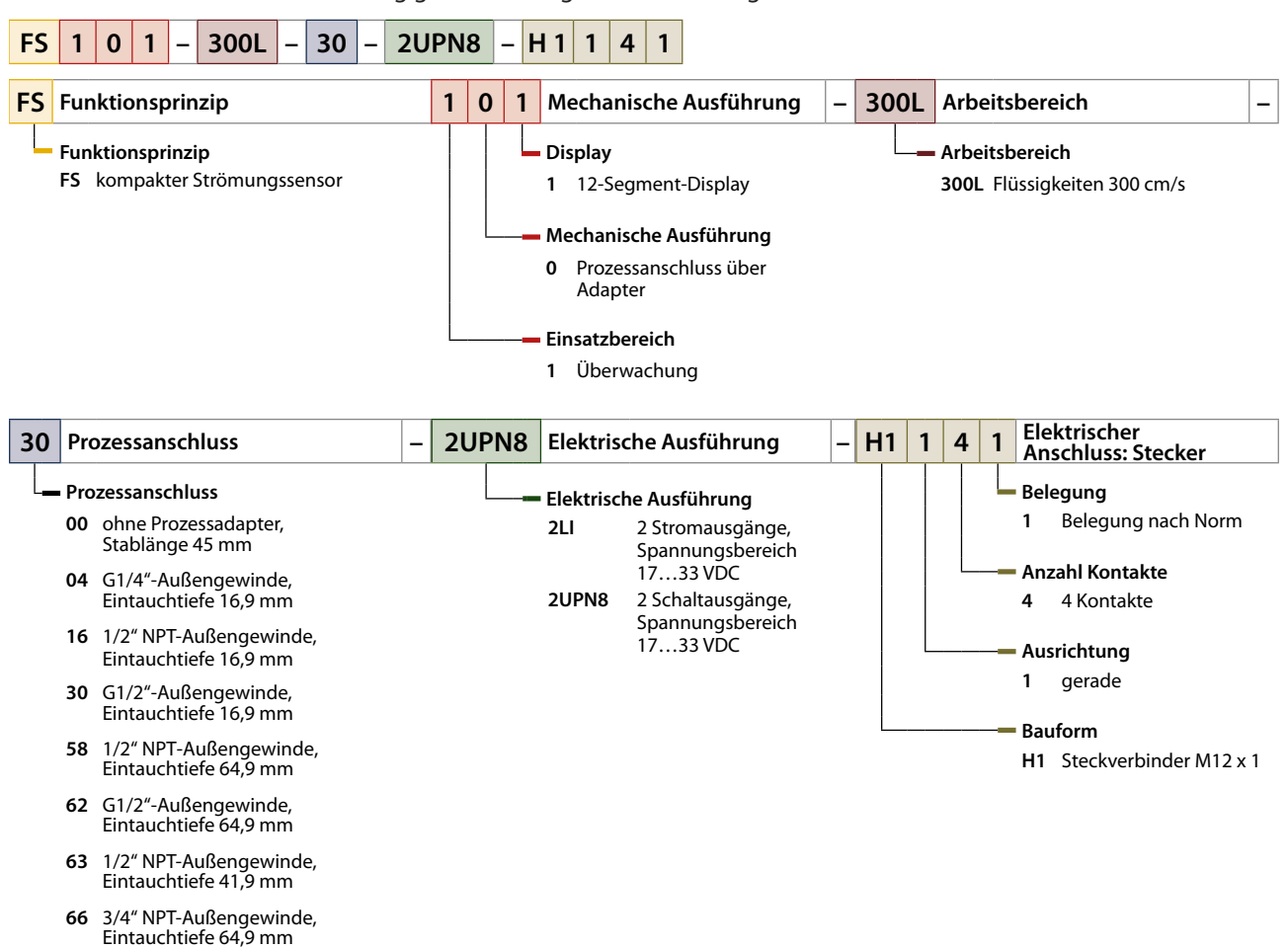

#### <span id="page-4-2"></span>2.2 Lieferumfang

Im Lieferumfang sind enthalten:

- n Kompakter Strömungssensor
- Gewindeadapter für Prozessanschluss (nicht bei FS10...-00-...)
- Zwei Dichtungen (nicht bei Geräten mit NPT-Gewinde)
- n Kurzbetriebsanleitung

#### <span id="page-4-3"></span>2.3 Turck-Service

Turck unterstützt Sie bei Ihren Projekten von der ersten Analyse bis zur Inbetriebnahme Ihrer Applikation. In der Turck-Produktdatenbank unter **[www.turck.com](https://www.turck.com)** finden Sie Software-Tools für Programmierung, Konfiguration oder Inbetriebnahme, Datenblätter und CAD-Dateien in vielen Exportformaten.

Die Kontaktdaten der Turck-Niederlassungen weltweit finden Sie auf S. [\[](#page-39-0)[}](#page-39-0) [40\].](#page-39-0)

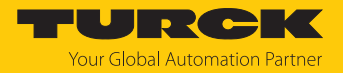

# <span id="page-5-0"></span>3 Zu Ihrer Sicherheit

Das Produkt ist nach dem Stand der Technik konzipiert. Dennoch gibt es Restgefahren. Um Personen- und Sachschäden zu vermeiden, müssen Sie die Sicherheits- und Warnhinweise beachten. Für Schäden durch Nichtbeachtung von Sicherheits- und Warnhinweisen übernimmt Turck keine Haftung.

## <span id="page-5-1"></span>3.1 Bestimmungsgemäße Verwendung

Die kompakten Strömungssensoren dienen zur Überwachung der Strömungsgeschwindigkeit von flüssigen Medien. Typische Einsatzgebiete sind die Überwachung von Kühlkreisläufen (z. B. in Schweißapplikationen) und der Trockenlaufschutz von Pumpen. Aufgrund des kalorimetrischen Funktionsprinzips können die Geräte zusätzlich zur Messung der Medientemperatur das Über- oder Unterschreiten von einstellbaren Grenzwerten anzeigen.

Das Gerät darf nur wie in dieser Anleitung beschrieben verwendet werden. Jede andere Verwendung gilt als nicht bestimmungsgemäß. Für daraus resultierende Schäden übernimmt Turck keine Haftung.

## <span id="page-5-2"></span>3.2 Naheliegende Fehlanwendung

■ Die Geräte sind keine Sicherheitsbauteile und dürfen nicht zum Personen- und Sachschutz eingesetzt werden.

## <span id="page-5-3"></span>3.3 Allgemeine Sicherheitshinweise

- Nur fachlich geschultes Personal darf das Gerät montieren, installieren, betreiben, parametrieren und instand halten.
- n Das Gerät nur in Übereinstimmung mit den geltenden nationalen und internationalen Bestimmungen, Normen und Gesetzen einsetzen.
- n Das Gerät erfüllt die EMV-Anforderungen für den industriellen Bereich. Bei Einsatz in Wohnbereichen Maßnahmen treffen, um Funkstörungen zu vermeiden.

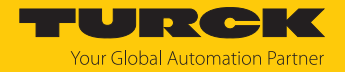

# <span id="page-6-0"></span>4 Produktbeschreibung

Die kompakten Strömungssensoren der FS+ Serie sind in einem Metallgehäuse mit Schutzart IP67 und IP69K untergebracht und in verschiedenen Eintauchlängen verfügbar. Die Geräte sind ohne Prozssanschluss oder mit einem NPT- oder G-Prozessanschluss ausgestattet. Der Sensorkopf lässt sich auch nach dem Einbau um bis zu 340° drehen. Das Display ist um 180° drehbar. Die Geräte besitzen einen in Metall ausgeführten M12-Steckverbinder (Stecker) zum Anschluss der Sensorleitung.

- FS...2LI...: 2 Stromausgänge
- FS...2UPN8...: 2 Schaltausgänge (PNP/NPN/Auto)

#### <span id="page-6-1"></span>4.1 Geräteübersicht

Die Übersicht zeigt exemplarisch Maßbilder der kompakten Strömungssensoren.

Stecker-Geräte

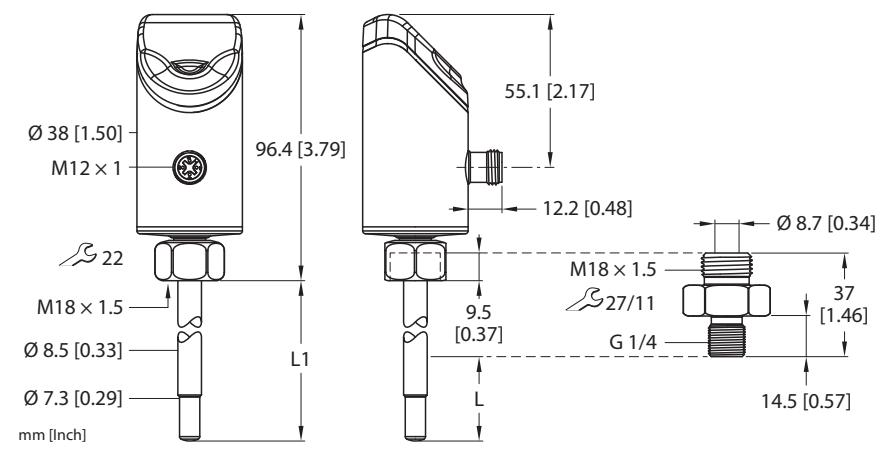

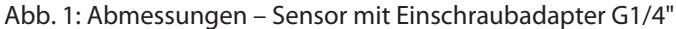

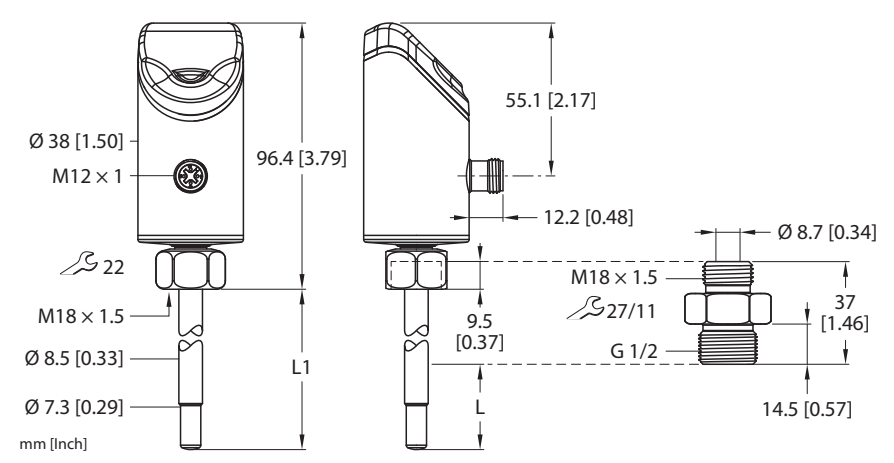

Abb. 2: Abmessungen – Sensor mit Einschraubadapter G1/2"

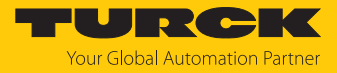

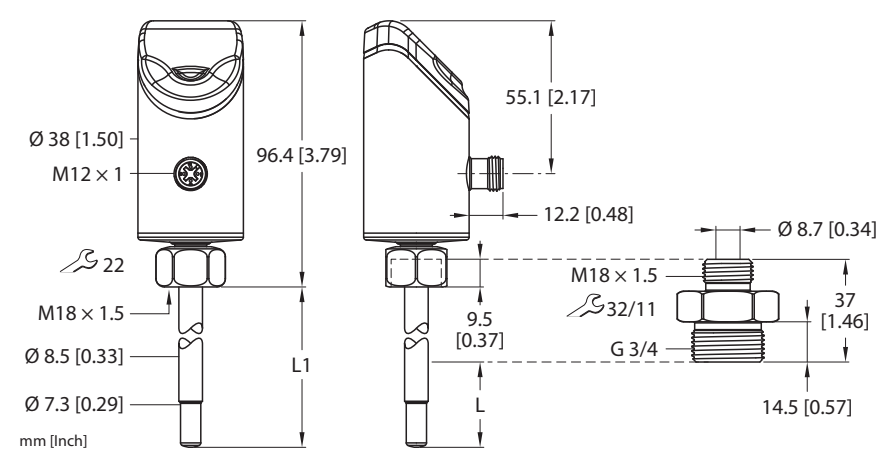

Abb. 3: Abmessungen – Sensor mit Einschraubadapter G3/4"

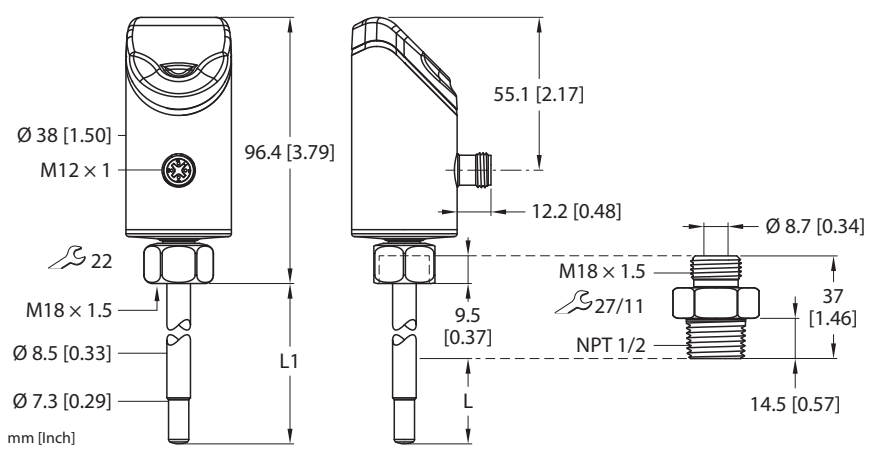

Abb. 4: Abmessungen – Sensor mit Einschraubadapter NPT 1/2"

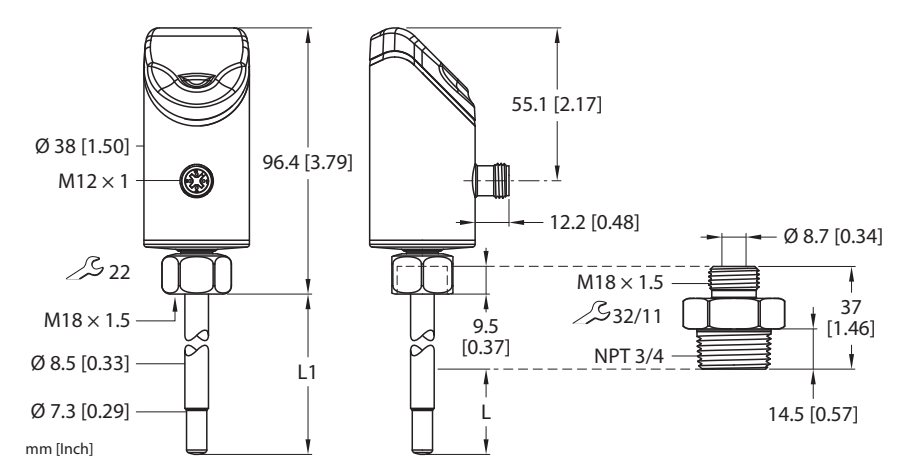

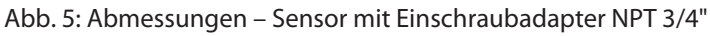

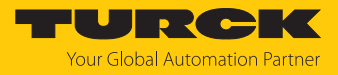

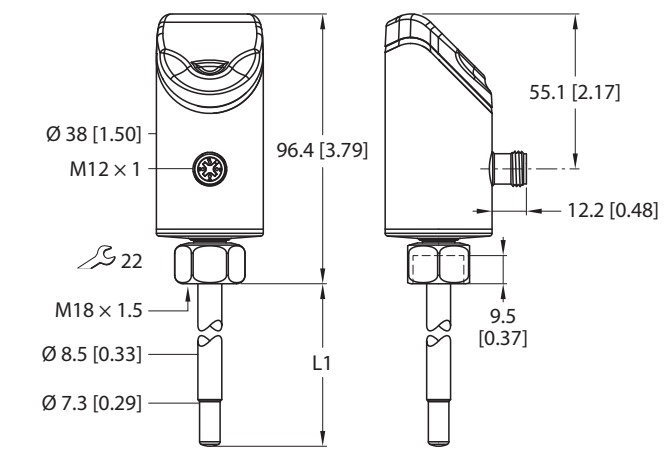

Abb. 6: Abmessungen – Sensor ohne Einschraubadapter

## <span id="page-8-0"></span>4.2 Eigenschaften und Merkmale

mm [Inch]

- Strömungsüberwachung von flüssigen Medien
- Werkstoff Sensorgehäuse 1.4404 (316L)
- $\blacksquare$  Werkstoff medienberührend 1.4571 (316Ti)
- Schutzart IP66, IP67, IP69K
- 4-stelliges, 2-farbiges 12-Segment-Display um 180° drehbar
- Gehäuseoberteil um 340° drehbar
- FS...2UPN8: 2 Schaltausgänge, diverse IO-Link-Mapping-Profile wählbar, Quick-Teach, MAX/MIN-Teach
- FS...2LI: 2 Stromausgänge 4...20 mA, MAX/MIN-Teach
- DeltaFlow-Funktion: Freigabe der Speicherfunktion für Teach-Werte erst nach der Aufheizphase bei konstanter Strömung

## <span id="page-8-1"></span>4.3 Bedien- und Anzeigefunktionen

Das Gerät ist frontseitig mit drei Touchpads [ENTER], [MODE] und [SET], einem 4-stelligen 12-Segment-Multicolor-Display und Status-LEDs ausgestattet. Damit kann der Anwender alle wesentlichen Funktionen und Eigenschaften direkt am Gerät einstellen und die aktuellen Prozesswerte und eingestellten Schaltpunkte ablesen.

## <span id="page-8-2"></span>4.4 Funktionsprinzip

Die Strömungssensoren arbeiten kalorimetrisch. Die Funktion basiert auf dem thermodynamischen Prinzip. Wenn das Medium fließt, wird am Fühler thermische Energie abgetragen. Die sich am Fühler einstellende Temperatur wird gemessen und mit der Medientemperatur verglichen. Aus dem ermittelten Temperaturunterschied kann direkt der Strömungszustand abgeleitet werden: Je größer der Energieabtrag ist, so höher ist die Strömungsgeschwindigkeit bzw. Durchflussmenge.

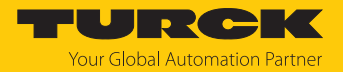

## <span id="page-9-0"></span>4.5 Funktionen und Betriebsarten

Die Geräte zeigen die erfassten Strömungs- und Temperaturwerte frontseitig über Status-LEDs und ein 4-stelliges Display an. Im Quick-Teach-Modus zeigt das Display den Strömungswert als Abweichung (±) von einem teachbaren Schaltpunkt an. Im MAX/MIN-Modus zeigt das Display den Strömungswert – bezogen auf einen teachbaren Strömungsbereich – als Prozentwert an. Die Temperaturwerte lassen sich wahlweise in °C oder °F anzeigen.

Die beiden Schaltausgänge der Sensoren FS101…2UPN… lassen sich wahlweise als Schließer oder als Öffner verwenden. Durch die Auto-Detection-Funktion erkennt und aktiviert der Sensor automatisch die passende Ausgangsart (PNP/NPN).

Für die Schaltausgänge lassen sich ein Single Point Mode (SPM), Two Point Mode (TPM) oder Window Mode (WIn) einstellen. Im Single Point Mode wird ein Grenzwert gesetzt, an dem der ausgewählte Schaltausgang seinen Schaltzustand ändert. Im Two Point Mode werden ein unterer und ein oberer Grenzwert gesetzt, an dem der ausgewählte Schaltausgang bei steigendem oder fallendem Prozesswert seinen Schaltzustand ändert. Im Window Mode werden eine untere und eine obere Fenstergrenze gesetzt. Außerhalb des Fensters ändert der ausgewählte Schaltausgang seinen Schaltzustand.

Bei den Sensoren FS101…2LI… ist der Ausgabebereich der Stromausgänge frei auf den Messbereich skalierbar.

#### <span id="page-9-1"></span>4.5.1 Strömungsüberwachung

Die Strömungsgeschwindigkeit wird von einem kalorimetrischen Sensor im Strömungskanal erfasst und von der integrierten Auswerteelektronik ausgewertet. Der aktuelle Strömungswert wird sowohl über das Display angezeigt und – bei Anschluss an einen IO-Link-Master – über ein Kommunikationssignal ausgegeben.

Der Schaltausgang Out 1 (Flow) ändert seinen Schaltzustand, wenn der eingestellte Schaltpunkt für die Strömungsgeschwindigkeit erreicht ist. Der Schaltzustand ist abhängig von der Schaltlogik sowie vom Single Point Mode, Two Point Mode und Window Mode.

#### <span id="page-9-2"></span>4.5.2 Temperaturüberwachung

Durch das kalorimetrische Messverfahren der Sensoren kann nicht nur die Strömungsgeschwindigkeit überwacht, sondern näherungweise auch die Medientemperatur gemessen werden. Beide Prozessgrößen werden unabhängig voneinander ermittelt und ausgewertet. Die aktuelle Temperatur wird über das Display und bei Anschluss an einen IO-Link-Master (FS… 2UPN8) über ein Kommunikationssignal ausgegeben. Nachdem das Display entsperrt wurde, das Touchpad [SET] einmal betätigen oder mit dem Touchpad [MODE] durch das Hauptmenü navigieren, um die aktuelle Temperatur anzuzeigen.

Der Schaltausgang OUT2 (FS…2UPN8) dient zur Temperaturüberwachung. Die Geräte ändern ihren Schaltzustand, wenn der eingestellte Schaltpunkt für die Temperatur erreicht ist. Der Schaltzustand ist abhängig von der Schaltlogik sowie vom Single Point Mode, Two Point Mode und Window Mode.

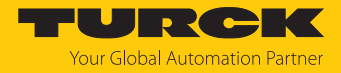

#### <span id="page-10-0"></span>4.5.3 Ausgangsfunktionen – Schaltausgang

Die Schaltlogik kann über IO-Link oder über das Touchpad (Parameter LOGI) invertiert werden. Die folgenden Beispiele gelten für die Schaltlogik **HIGH** (0 Ò 1).

#### Single Point Mode (Einpunkt-Modus)

Im Single Point Mode wird das Schaltverhalten über einen Grenzwert SP1 und eine Hysterese definiert. Am Grenzwert SP1 ändert der Ausgang seinen Schaltzustand. Die Hysterese ist für Temperaturwerte einstellbar.

Die Hysterese kann über IO-Link oder über das Touchpad (Parameter HYST) eingestellt werden und muss innerhalb des Erfassungsbereichs liegen.

Wenn der Prozesswert steigt, ist der Schaltausgang inaktiv, solange sich der Prozesswert zwischen dem Anfang des Erfassungsbereichs und dem Grenzwert SP1 befindet. Steigt der Prozesswert über den Grenzwert SP1, wird der Schaltausgang aktiv.

Wenn der Prozesswert sinkt, ist der Schaltausgang aktiv, solange sich der Prozesswert zwischen dem Ende des Erfassungsbereichs und dem Grenzwert SP1 abzüglich der eingestellten Hysterese (SP1-Hyst) befindet. Sinkt der Prozesswert unter den Grenzwert (SP1-Hyst), wird der Schaltausgang inaktiv.

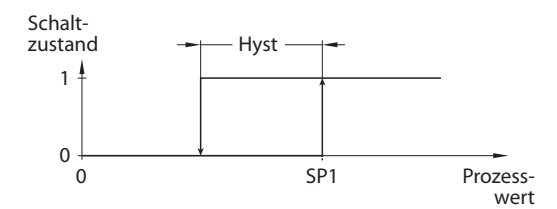

Abb. 7: Single Point Mode

Two Point Mode (Zweipunkt-Modus)

Im Two Point Mode wird das Schaltverhalten über einen Einschaltpunkt SP1 und einen Ausschaltpunkt SP2 definiert. Der Modus lässt sich auch als frei einstellbare Hysterese nutzen.

Wenn der Prozesswert steigt, ist der Schaltausgang inaktiv, solange sich der Prozesswert zwischen dem Anfang des Erfassungsbereichs und dem Einschaltpunkt SP1 befindet. Steigt der Prozesswert über den Einschaltpunkt SP1, wird der Schaltausgang aktiv.

Wenn der Prozesswert sinkt, ist der Schaltausgang aktiv, solange sich der Prozesswert zwischen dem Ende des Erfassungsbereichs und dem Ausschaltpunkt SP2 befindet. Sinkt der Prozesswert unter den Ausschaltpunkt SP2, wird der Schaltausgang inaktiv.

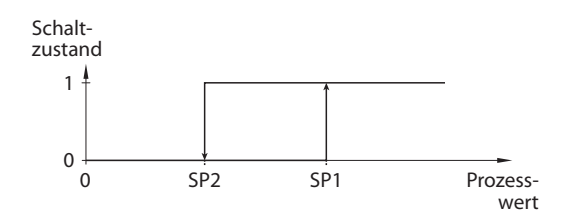

Abb. 8: Two Point Mode

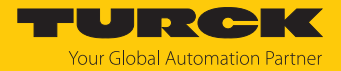

#### Window Mode (Fenstermodus)

Im Window Mode werden für den Schaltausgang eine obere und untere Fenstergrenze gesetzt. Die Hysterese ist für Temperaturwerte einstellbar. Für die Fenstergrenzen SP1 und SP2 lässt sich eine Hysterese einstellen. Das Schaltfenster muss innerhalb des Erfassungsbereichs liegen.

Die Hysterese kann über IO-Link oder über das Touchpad (Parameter HYST) eingestellt werden und muss innerhalb des Erfassungsbereichs liegen.

Wenn der Prozesswert steigt, ist der Schaltausgang inaktiv, solange sich der Prozesswert zwischen dem Anfang des Erfassungsbereichs und der Fenstergrenze SP2 befindet. Der Schaltausgang bleibt aktiv, bis der Prozesswert über die Fenstergrenze SP1 zzgl. der Hysterese (SP1+Hyst) steigt. Wenn der Prozesswert über (SP1+Hyst) steigt, wird der Schaltausgang wieder inaktiv.

Wenn der Prozesswert sinkt, ist der Schaltausgang inaktiv, solange sich der Prozesswert zwischen dem Ende des Erfassungsbereichs und der Fenstergrenze SP1 befindet. Der Schaltausgang bleibt aktiv, bis der Prozesswert unter die Fenstergrenze SP2 abzüglich der Hysterese (SP2-Hyst) sinkt. Wenn der Prozesswert unter (SP2-Hyst) sinkt, wird der Schaltausgang wieder inaktiv.

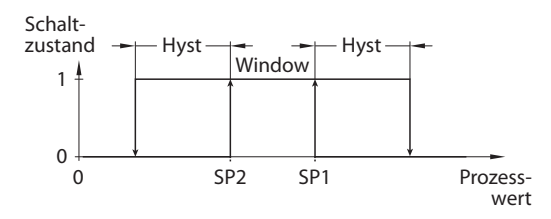

Abb. 9: Window Mode

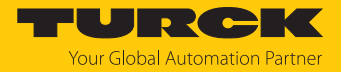

#### <span id="page-12-0"></span>4.5.4 DeltaFlow-Überwachung

Die DeltaFlow-Überwachung vergleicht die Strömungsgeschwindigkeit innerhalb eines vordefinierten Zeitraums. Der Anwender kann keinen Einfluss auf diese Funktion nehmen.

Im Teach-Modus wird die Speicherfunktion für die Teach-Werte erst freigeschaltet, wenn sich das System in einem eingeschwungenen Zustand befindet, also die Änderung der Strömungsgeschwindigkeit einen hinreichend kleinen Wert erreicht. Durch die DeltaFlow-Überwachung wird vermieden, dass Werte zu einem Zeitpunkt gespeichert werden, in der sich das physikalische System (bestehend aus Sensor und Medium) noch in der Temperaturausgleichphase befindet und es so zu fehlerhaften Ergebnissen kommt. Im Betriebsmodus überwacht die DeltaFlow-Funktion nach Aufschalten der Betriebsspannung das Aufheizen des Sensors.

Die folgende Prinzipskizze verdeutlicht den Funktionsablauf:

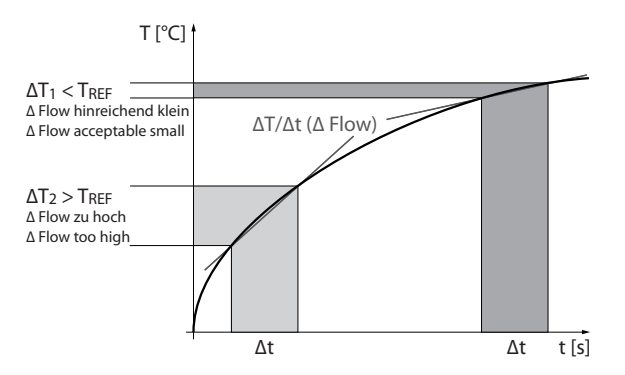

Abb. 10: DeltaFlow-Überwachung – Prinzipskizze

#### <span id="page-12-1"></span>4.5.5 IO-Link-Modus

Für den Betrieb im IO-Link-Modus muss das IO-Link-Gerät an einen IO-Link-Master angeschlossen werden. Wenn der Port im IO-Link-Modus konfiguriert ist, findet eine bidirektionale IO-Link-Kommunikation zwischen dem IO-Link-Master und dem Gerät statt. Dazu wird das Gerät über einen IO-Link-Master in die Steuerungsebene integriert. Zuerst werden die Kommunikationsparameter (communication parameter) ausgetauscht, anschließend beginnt der zyklische Datenaustausch der Prozessdaten (Process Data Objects).

#### <span id="page-12-2"></span>4.5.6 SIO-Modus (Standard-I/O-Modus)

Im Standard-I/O-Modus findet keine IO-Link-Kommunikation zwischen dem Gerät und dem Master statt. Das Gerät übermittelt lediglich den Schaltzustand seiner binären Ausgänge und kann auch über ein Feldbusgerät oder eine Steuerung mit digitalen PNP- oder NPN-Eingängen betrieben werden. Ein IO-Link-Master ist für den Betrieb nicht erforderlich.

Das Gerät kann über IO-Link parametriert und anschließend mit den entsprechenden Einstellungen im SIO-Modus an digitalen Eingängen betrieben werden. Im SIO-Modus können nicht alle Funktionen und Eigenschaften des Geräts genutzt werden.

#### <span id="page-12-3"></span>4.5.7 Auto-Detect-Funktion

Das Gerät erkennt mit Hilfe der Auto-Detect-Funktion bei Anschluss an ein I/O-Modul das vorgegebene Schaltausgangsverhalten (PNP/NPN). Die Auto-Detect-Funktion ist per Default aktiviert.

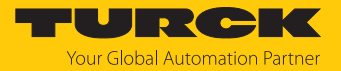

# <span id="page-13-0"></span>4.6 Technisches Zubehör

Die Einschraubadapter sind für verschiedene Gewinde erhältlich. Dadurch kann das Gerät flexibel an unterschiedliche Prozessanschlüsse angepasst werden. Zusätzliche Adapter können gesondert als Zubehör bestellt werden.

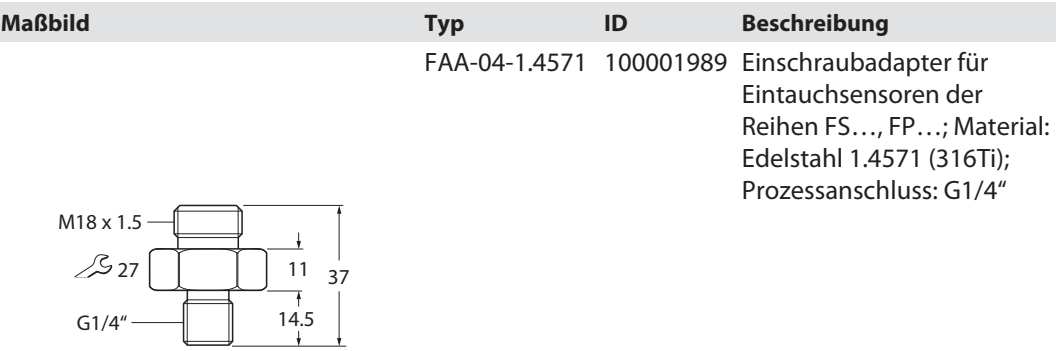

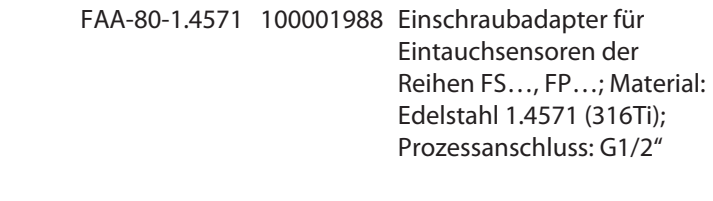

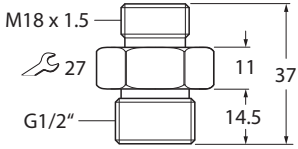

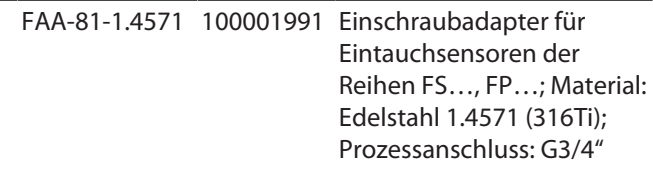

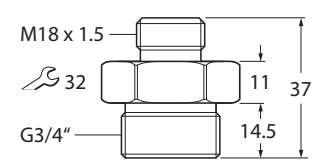

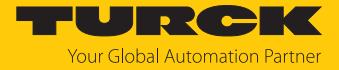

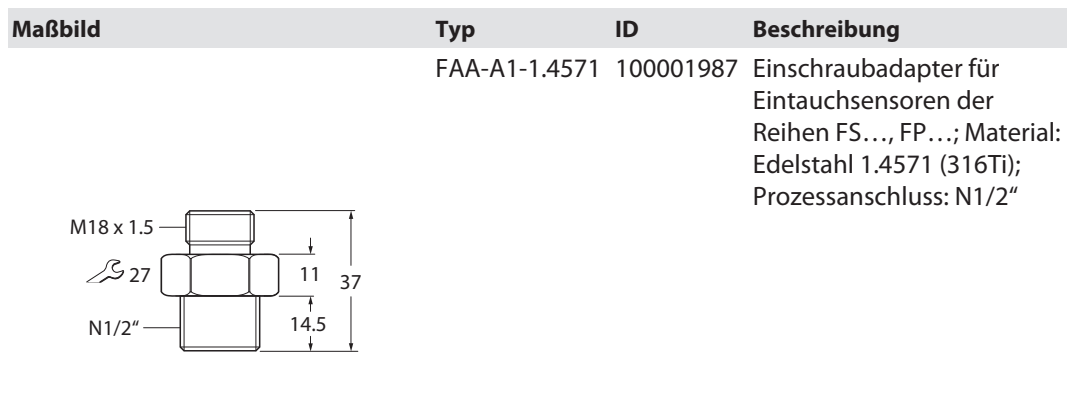

FAA-34-1.4571 100001990 Einschraubadapter für Eintauchsensoren der Reihen FS…, FP…; Material: Edelstahl 1.4571 (316Ti); Prozessanschluss: N3/4"

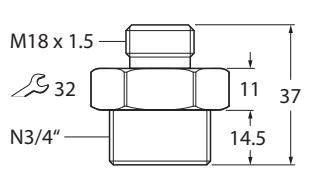

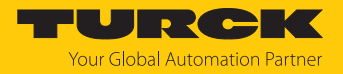

# <span id="page-15-0"></span>5 Montieren

## <span id="page-15-1"></span>5.1 Allgemeine Montagehinweise

- Zur optimalen Überwachung den Sensor so montieren, dass der Fühlerstab vollständig vom Medium umströmt wird.
- Wenn das Medium in horizontaler Richtung strömt und mit Ablagerungen oder gasförmigen Einschlüssen (z. B. Luftpolster) zu rechnen ist: Sensor z. B. seitlich montieren.

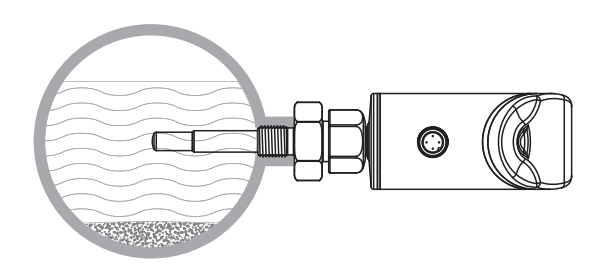

#### Abb. 11: Seitliche Montage

 Wenn das Medium in horizontaler Richtung strömt und der Strömungskanal nicht komplett mit dem Medium gefüllt ist: Sensor z. B. von unten montieren.

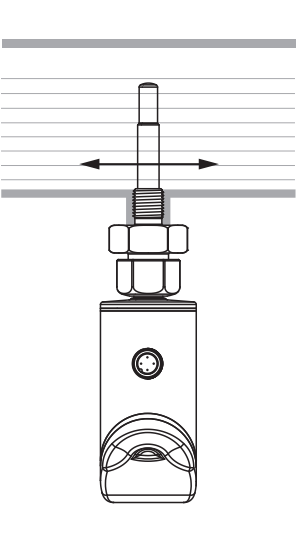

Abb. 12: Montage von unten

- Wenn das Medium in vertikaler Richtung strömt: Sensor ausschließlich in Steigleitungen montieren.
- Mindestabstände zu potenziellen Störgrößen (Pumpen, Ventile, Strömungsgleichrichter, Rohrbögen, Querschnittsänderungen) einhalten.

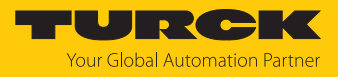

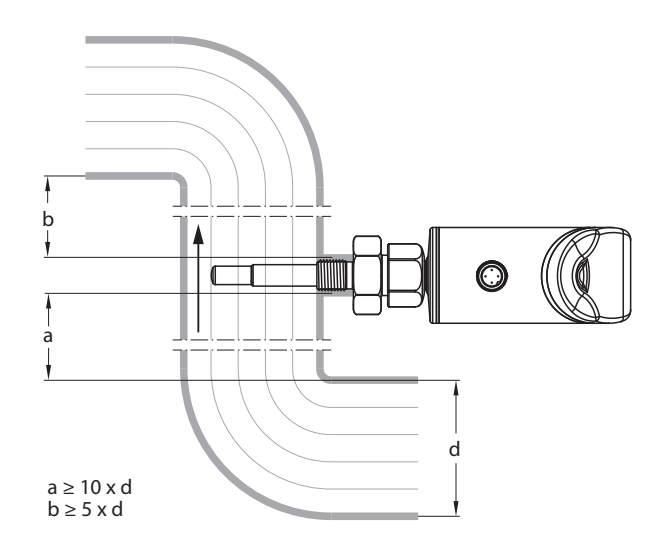

Abb. 13: Mindestabstände zu Störgrößen

 Vermeiden, dass die Spitze des Fühlerstabs die gegenüberliegende Innenwand des Strömungskanals berührt.

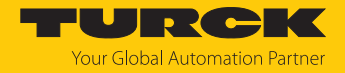

## <span id="page-17-0"></span>5.2 Spezielle Montagehinweise

- Turck-Sensoren der Serie FS ausschließlich mit Einschraubadaptern der Serie FAA-… montieren.
- Bei Geräten mit G…″-Prozessanschluss: Eine der beiden Dichtungen (im Lieferumfang) zwischen Einschraubadapter und Prozessanschluss (z. B. Stutzen) legen.
- Einschraubadapter auf Prozessanschluss schrauben (Drehmoment max. 100 Nm).
- Fühlerstab durch den Einschraubadapter führen und Sensor (Überwurfmutter M18 $\times$ 1,5) mit Einschraubadapter handfest verschrauben.
- Bei Standard-Strömungsbereich (3…300 cm/s): Fühlerstab kann richtungsunabhängig im Medium montiert werden (Bereich von 360°).
- Bei erweitertem Strömungsbereich (1…300 cm/s): Fühlerstab gerichtet mit Anströmung auf Körnerpunkt – montieren, Toleranzbereich ± 45°.

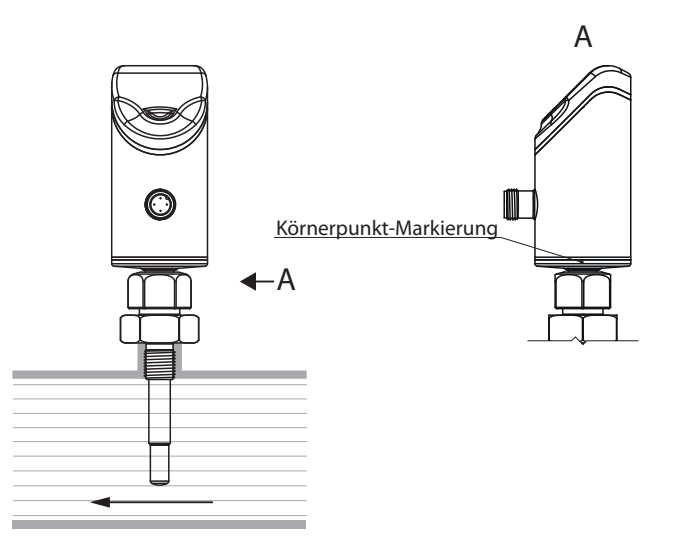

Abb. 14: Fühlerstab gerichtet montieren

- Überwurfmutter M18  $\times$  1,5 auf Einschraubadapter schrauben (Drehmoment max. 40 Nm).
- Optional: Für optimale Bedienung und Lesbarkeit den Sensorkopf im Bereich von 340° ausrichten.
- Bei Geräten mit G…″-Prozessanschluss: Nach Ausbau und erneutem Einbau des Einschraubadapters neue Dichtung verwenden (Ersatzdichtung im Lieferumfang).
- Teach-Werte neu einlernen, wenn der Sensor ausgebaut und wieder eingebaut wurde oder der Prozessanschluss gelöst wurde.

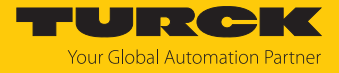

# <span id="page-18-0"></span>6 Anschließen

- Kupplung der Anschlussleitung an den Stecker des Sensors anschließen.
- Anschlussleitung gemäß Anschlussbild an die Stromquelle anschließen.

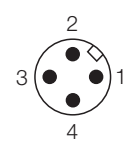

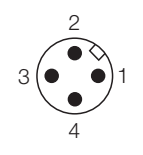

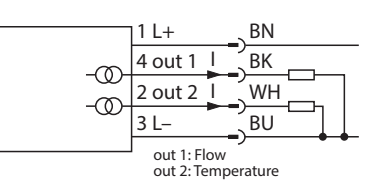

Abb. 15: Pinbelegung Abb. 16: Anschlussbild FS…-2LI-H1141

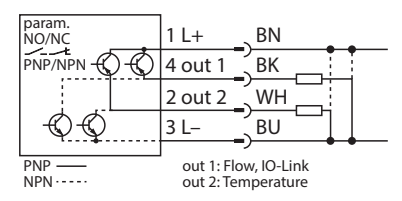

Abb. 17: Pinbelegung Abb. 18: Anschlussbild FS…-2UPN8-H1141

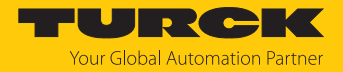

# <span id="page-19-0"></span>7 In Betrieb nehmen

Nach Aufschalten der Versorgungsspannung geht das Gerät automatisch in Betrieb. Während des Aufheizens wird **-- -- -- --** im Display angezeigt. Die Anzahl der Striche nimmt von links nach rechts ab, bis das Gerät bereit ist. Danach wird der Prozesswert angezeigt.

Der Sensor arbeitet per Default im MAX/MIN-Modus.

 MAX/MIN-Teach oder Quick-Teach durchführen, um Sensor auf applikationsspezifische Bedingungen anzupassen.

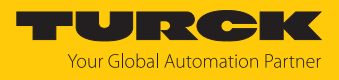

# <span id="page-20-0"></span>8 Betreiben

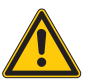

#### **WARNUNG**

Das Gehäuse kann sich im Fühlerbereich auf über 75 °C (167 °F) erhitzen **Verbrennung durch heiße Gehäuseoberflächen!**

- Gehäuse gegen den Kontakt mit entzündlichen Stoffen schützen.
- Gehäuse gegen unbeabsichtigtes Berühren sichern.

## <span id="page-20-1"></span>8.1 LED-Status-Anzeigen – Betrieb

Die LED-Anzeigen signalisieren die Betriebsbereitschaft, den Status der Ausgänge und anstehende Diagnosemeldungen. Eine weitere LED informiert über aktivierte Gerätesperren.

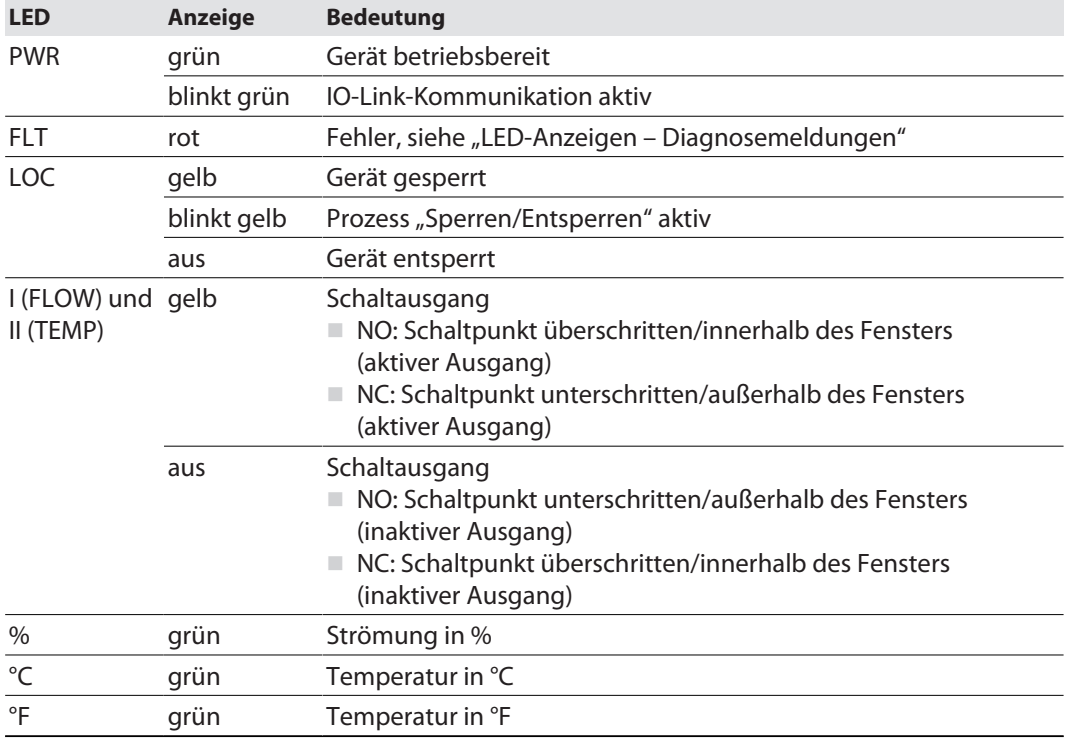

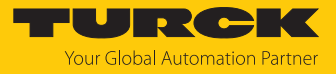

# <span id="page-21-0"></span>8.2 Display-Anzeigen

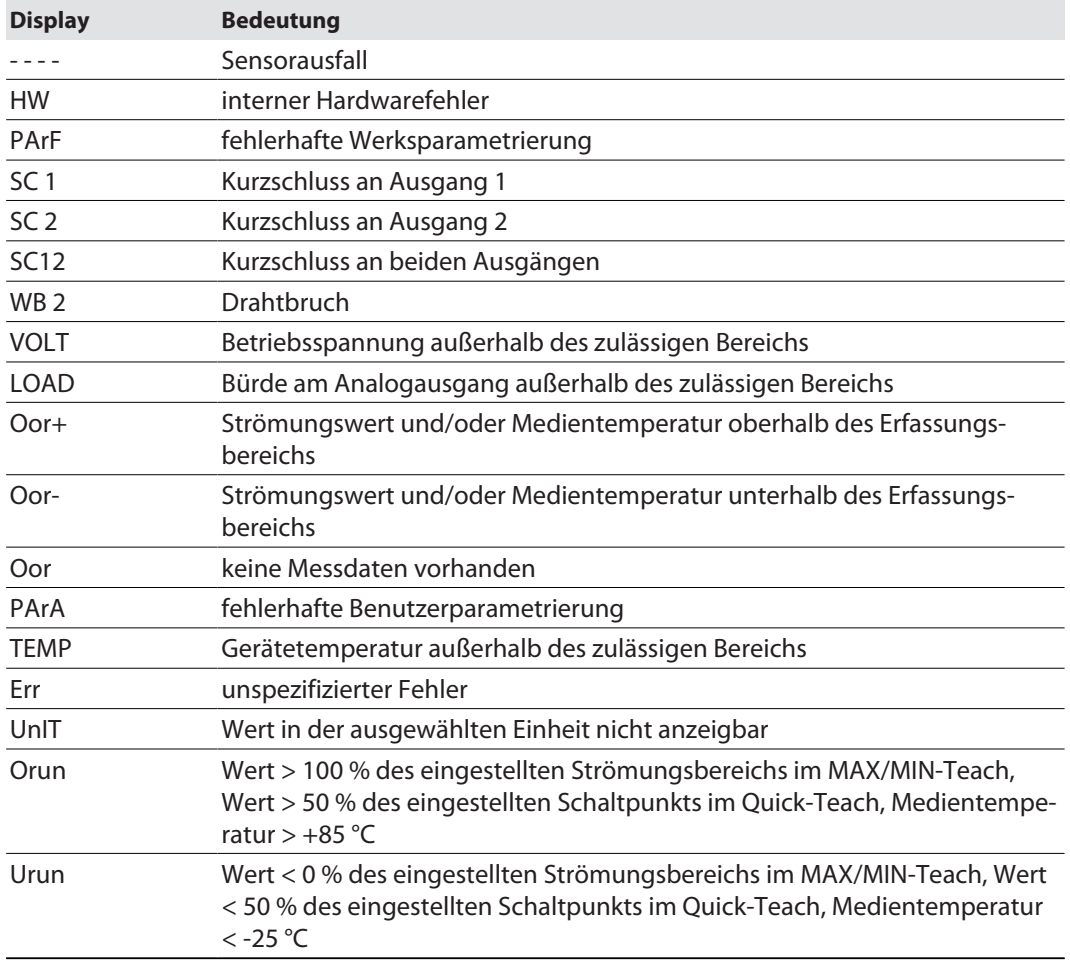

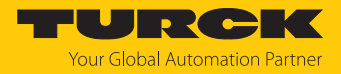

# <span id="page-22-0"></span>9 Einstellen und Parametrieren

#### Das Gerät kann wie folgt parametriert werden:

- $\blacksquare$  Einstellen über Touchpad
- Finstellen über IO-Link
- Einstellen über FDT/DTM

## <span id="page-22-1"></span>9.1 Einstellbare Funktionen und Eigenschaften

Mit drei frontseitigen Touchpads (ENTER, MODE, SET) kann der Anwender alle wesentlichen Funktionen und Eigenschaften menügeführt direkt am Gerät einstellen. Zusätzlich besteht die Möglichkeit, das Gerät über die IO-Link-Schnittstelle zu konfigurieren (siehe IODDfinder).

#### Einstellmöglichkeiten – über Touchpads und IO-Link

Die folgenden Funktionen und Eigenschaften können sowohl im Standard-I/O-Betrieb als auch im IO-Link-Betrieb eingestellt und genutzt werden:

- Touchpads sperren/entsperren
- FS…2UPN8 Schaltpunkt Flow: MAX/MIN-Teach; Schaltpunkt Temp
- n Erweiterte Einstellungen: Auf vorletzte Einstellungen (Pre-Settings) oder Werkseinstellungen (Factory Settings) zurücksetzen
- Erweiterte Einstellungen FS...2UPN8: Ausgang Flow/Temp: NO/NC umstellen
- n Erweiterte Einstellungen: Schaltverhalten der Ausgänge, Displayeinstellungen
- Ausgangskonfiguration OUT1/OUT2 für SIO-Modus: PNP/NPN, Auto-Erkennung ein/aus
- Anzeigeeinheiten: metrisch, imperial

#### Weitere Einstellmöglichkeiten – nur über Touchpads

- Erweiterte Einstellungen: Passwort einstellen
- FS…2LI Anzeigebereich: MAX/MIN-Teach
- FS...2UPN8 Schaltpunkt Flow: Ouick-Teach

#### Weitere Einstellmöglichkeiten – nur über IO-Link

Darüber hinaus können über die IO-Link-Schnittstelle noch zusätzliche Funktionen und Eigenschaften eingestellt werden.

- Datenspeicherung auf IO-Link-Master sperren
- Benutzer-Interface komplett sperren (Anzeige und Touchpads gesperrt)
- Parameter sperren (Parameter werden angezeigt, sind aber nicht änderbar)

#### Werkseitige Einstellungen

- MAX/MIN-Werte für Teachfunktionen: Applikation nach Inbetriebnahme neu teachen
- Auto-Detect-Funktion eingeschaltet
- FS...2UPN8 Schaltpunkt 1: Strömung 70 % oder Temperatur 60 °C
- FS...2UPN8 Schaltpunkt 2: Strömung 69 % oder Temperatur 59,5 °C
- FS...2UPN8 Ausgangsfunktion OUT1/OUT2: Schließer (NO)

#### Auto-Detect-Funktion

Das Gerät erkennt mit Hilfe der Auto-Detect-Funktion bei Anschluss an ein I/O-Modul das vorgegebene Schaltausgangsverhalten (PNP/NPN). Die Auto-Detect-Funktion ist per Default aktiviert.

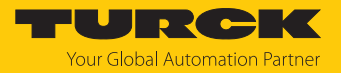

# <span id="page-23-0"></span>9.2 Einstellen über Touchpads

Mit den Touchpads [MODE] oder [SET] navigieren Sie durch das Hauptmenü sowie durch die Untermenüs OUT1 und OUT2, das Extended-Functions-Menü EF oder das Display-Menü DISP. Mit [ENTER] wählen Sie das jeweilige Untermenü aus. Durch gleichzeitiges Berühren von [MODE] und [SET] brechen Sie die Parametrierung ab. Das Gerät kehrt zum Standard-Display zurück.

Standard-Menüführung – Hauptmenü

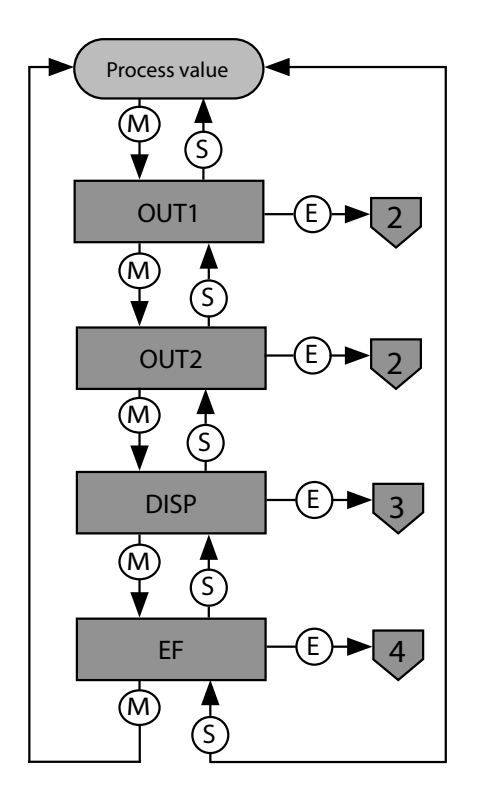

Abb. 19: Hauptmenü

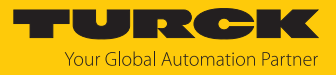

Untermenü OUT… (FS…2UPN8)

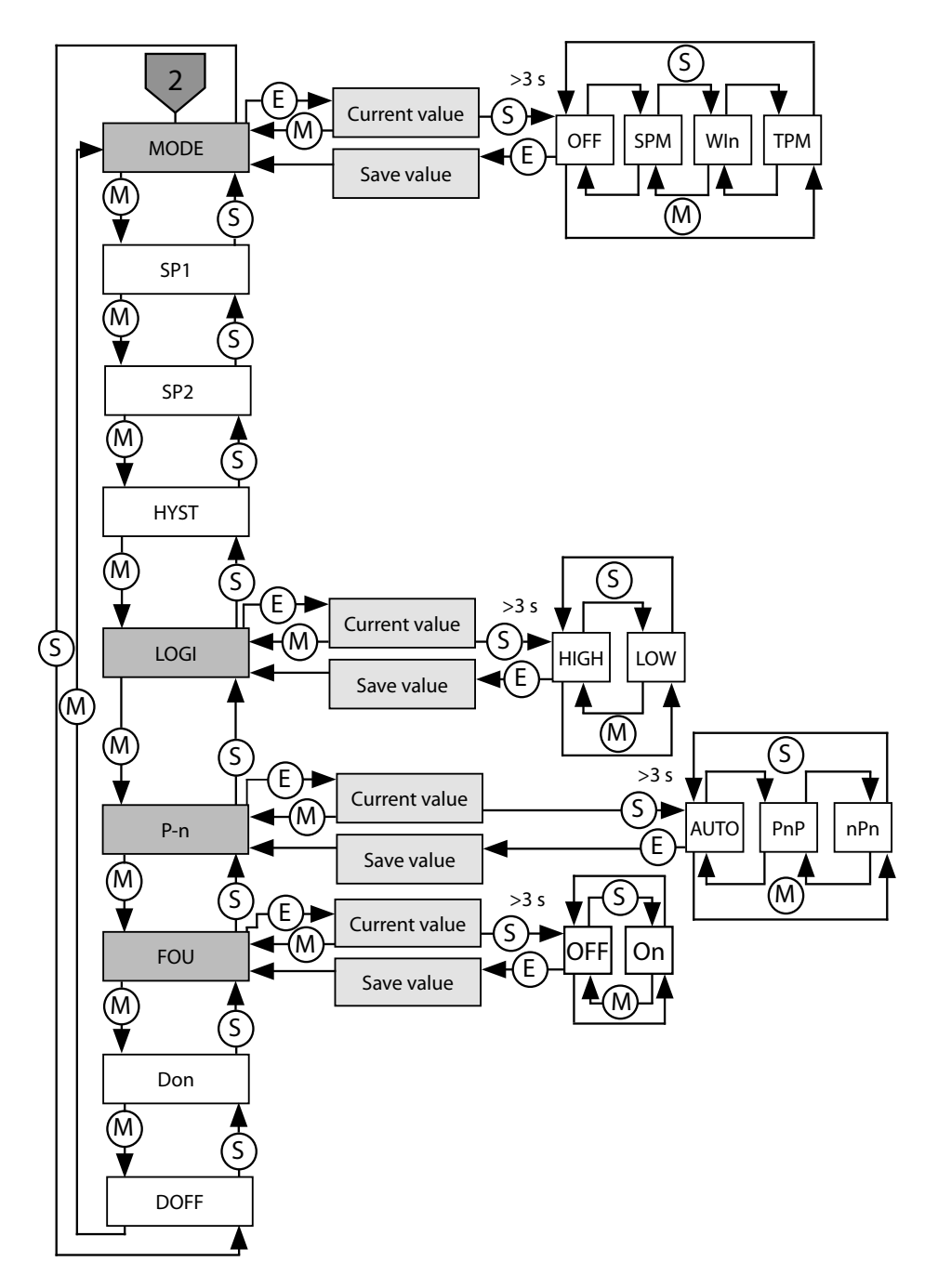

Abb. 20: Untermenü OUT… (FS…2UPN8)

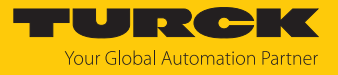

Untermenü OUT… (FS…2LI)

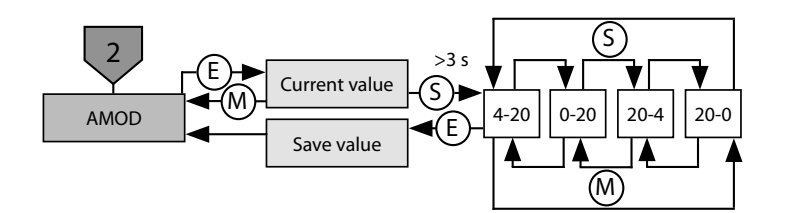

Abb. 21: Untermenü OUT… (FS…2LI)

Untermenü Display (DISP)

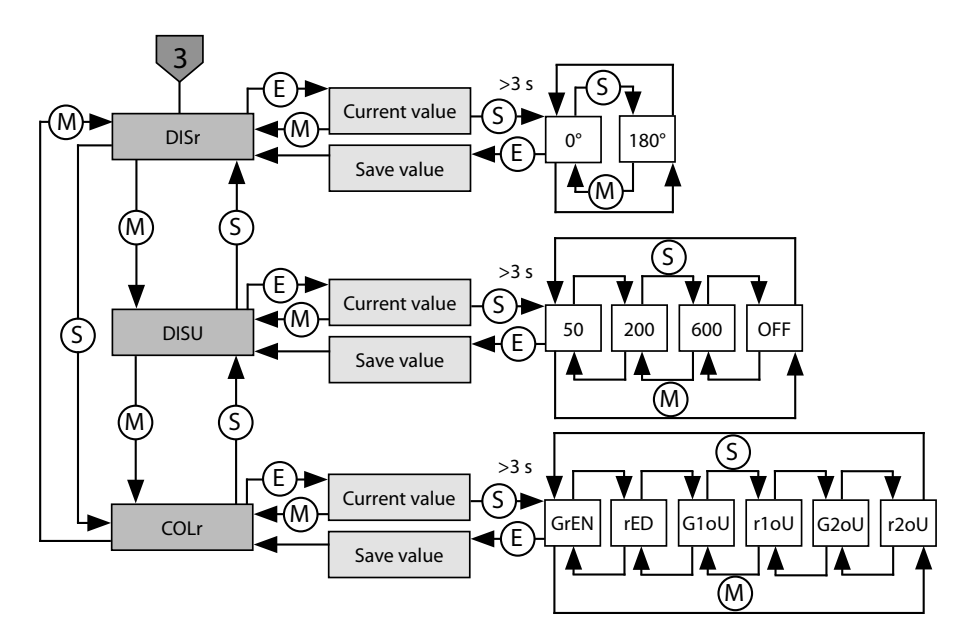

Abb. 22: Untermenü Display

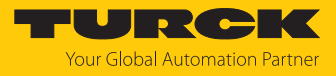

Untermenü Extended-Functions (EF)

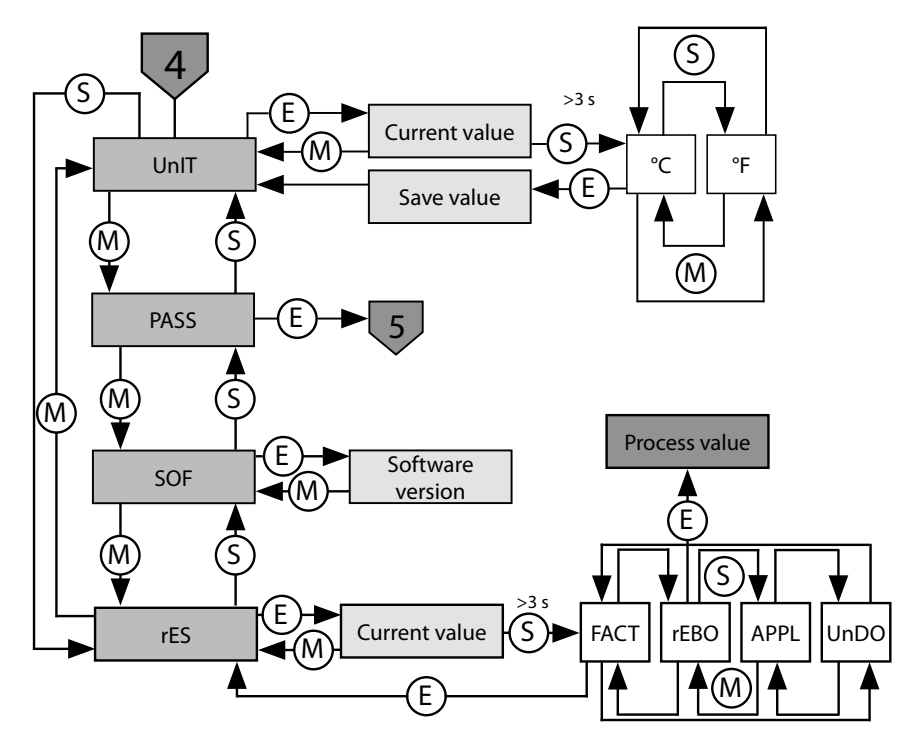

Abb. 23: Untermenü Extended-Functions (EF)

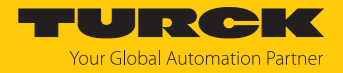

## <span id="page-27-0"></span>9.2.1 Parameterwerte über Touchpads einstellen

- Wenn beim Berühren von [MODE] oder [SET] ein rotes Lauflicht angezeigt wird und die LED LOC leuchtet, Gerät entsperren.
- [MODE] oder [SET] berühren, bis der gewünschte Parameter angezeigt wird.
- Mit [ENTER] Parameter auswählen.
- Angezeigten Wert ändern: [SET] für 3 s berühren, bis das Display nicht mehr blinkt. Oder: [MODE] berühren, um zur Parameterauswahl zurückzukehren.
- Wert über [MODE] oder [SET] schrittweise erhöhen oder senken. Bestimmte Werte lassen sich durch dauerhaftes Berühren von [MODE] oder [SET] kontinuierlich ändern.
- Mit [ENTER] den geänderten Wert speichern. Der gespeicherte Wert blinkt zweimal.

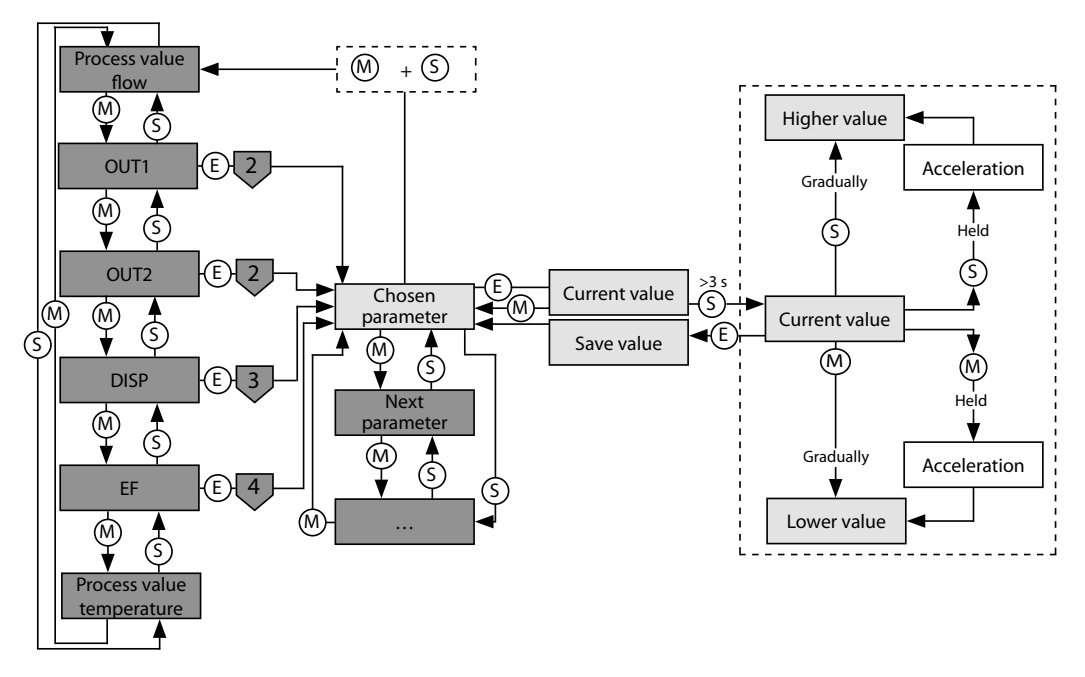

Abb. 24: Parameter auswählen

#### <span id="page-27-1"></span>9.2.2 Gerät entsperren

- [ENTER] für 3 s berühren, bis auf dem Display alle grünen Balken blinken.
- Nacheinander über [MODE], [ENTER], [SET] wischen: Beim Berühren jedes Touchpads erscheinen zwei rot blinkende Balken. Wenn sich die beiden roten Balken grün färben, mit einer Wischbewegung das nächste Touchpad berühren.
- Wenn sechs grüne Balken auf dem Display blinken, Touchpads loslassen.
- a LED LOC erlischt.
- $\Rightarrow$  uLoc erscheint im Display und erlischt.

#### <span id="page-27-2"></span>9.2.3 Gerät sperren

- [MODE] und [SET] gleichzeitig für 3 s berühren.
- $\Rightarrow$  Während die LED LOC blinkt, erscheint Loc auf dem Display und erlischt.
- $\Rightarrow$  LED LOC leuchtet gelb.

Wenn die Touchpads des Sensors für 1 min unbetätigt bleiben, wird das Gerät automatisch gesperrt.

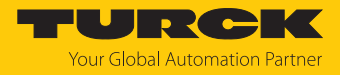

## <span id="page-28-0"></span>9.2.4 Sensor mit Passwort schützen

- **PASS im EF-Menü wählen.**
- Werte über [SET] ändern.
- Mit [MODE] zwischen den vier Stellen des Passworts navigieren.
- Mit [ENTER] das neue Passwort speichern.

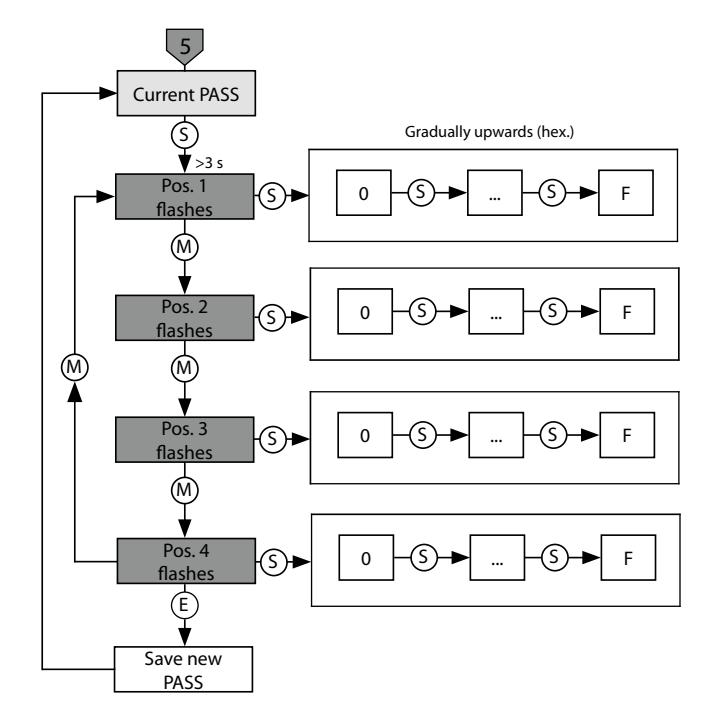

Abb. 25: Passwort setzen

#### <span id="page-28-1"></span>9.2.5 Parameter im Hauptmenü

Default-Werte sind **fett** dargestellt.

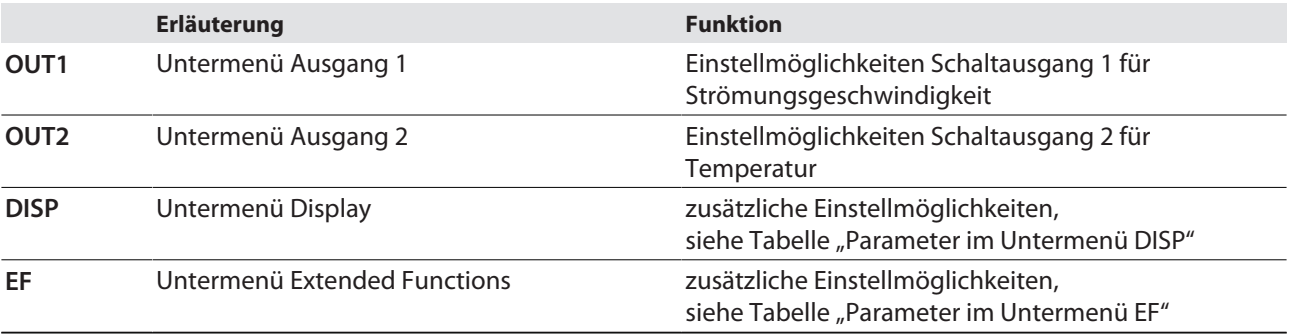

## <span id="page-29-0"></span>9.2.6 Parameter im Untermenü OUT… (FS…2UPN8)

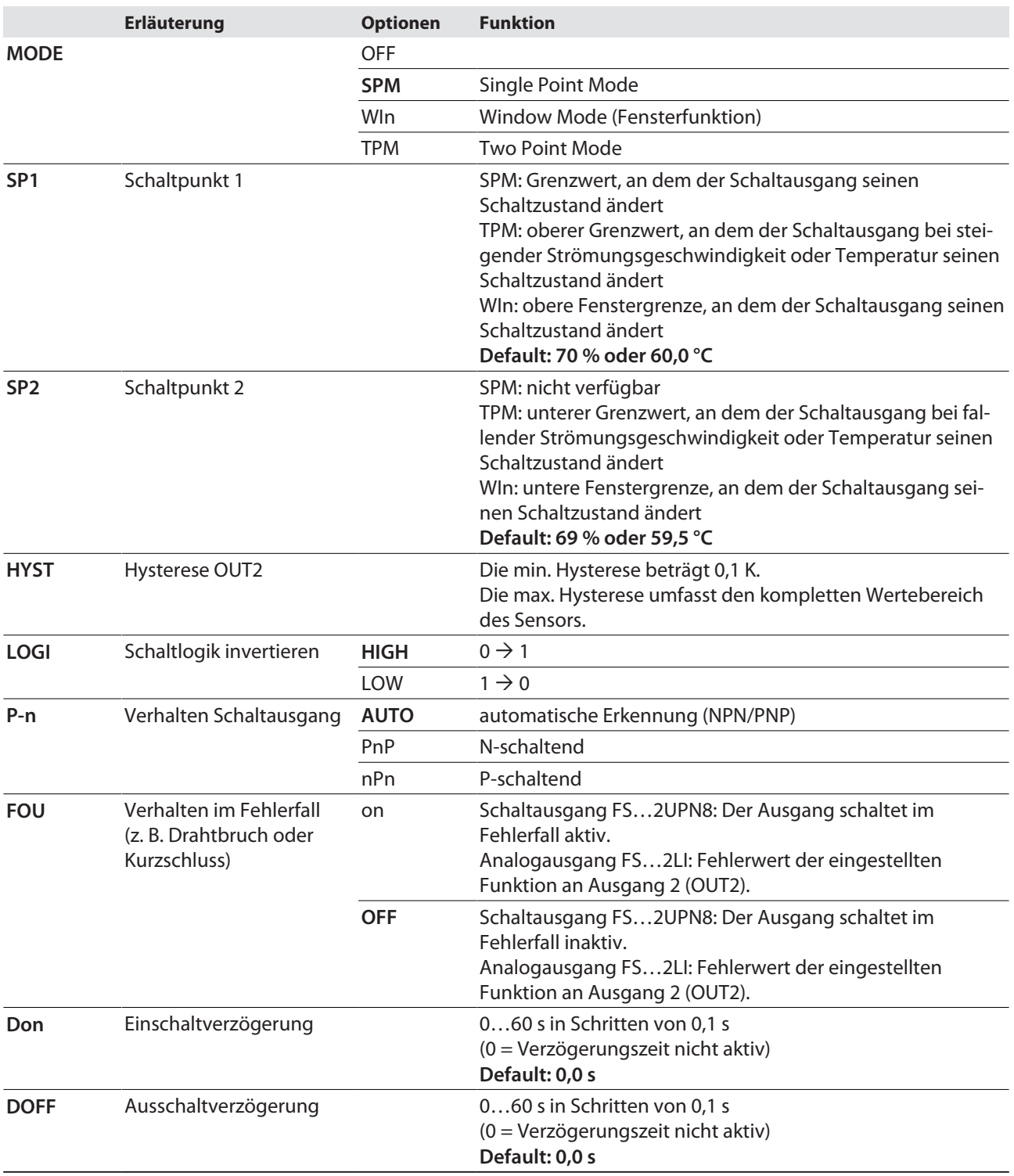

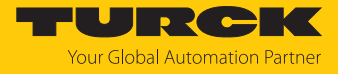

## <span id="page-30-0"></span>9.2.7 Parameter im Untermenü OUT… (FS…2LI)

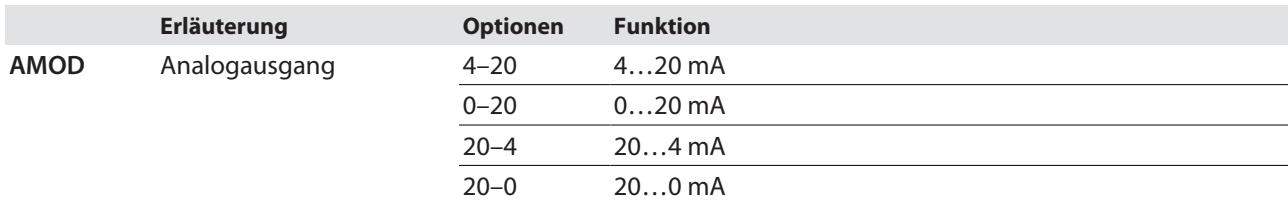

## <span id="page-30-1"></span>9.2.8 Parameter im Untermenü DISP (Display)

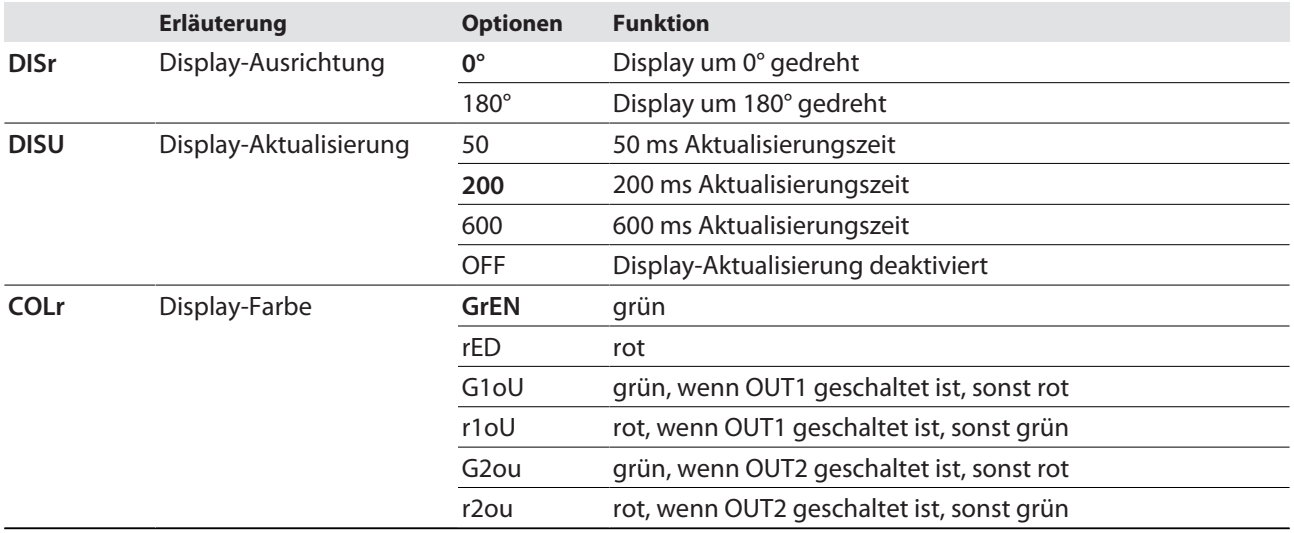

# <span id="page-30-2"></span>9.2.9 Parameter im Untermenü EF (Extended Functions)

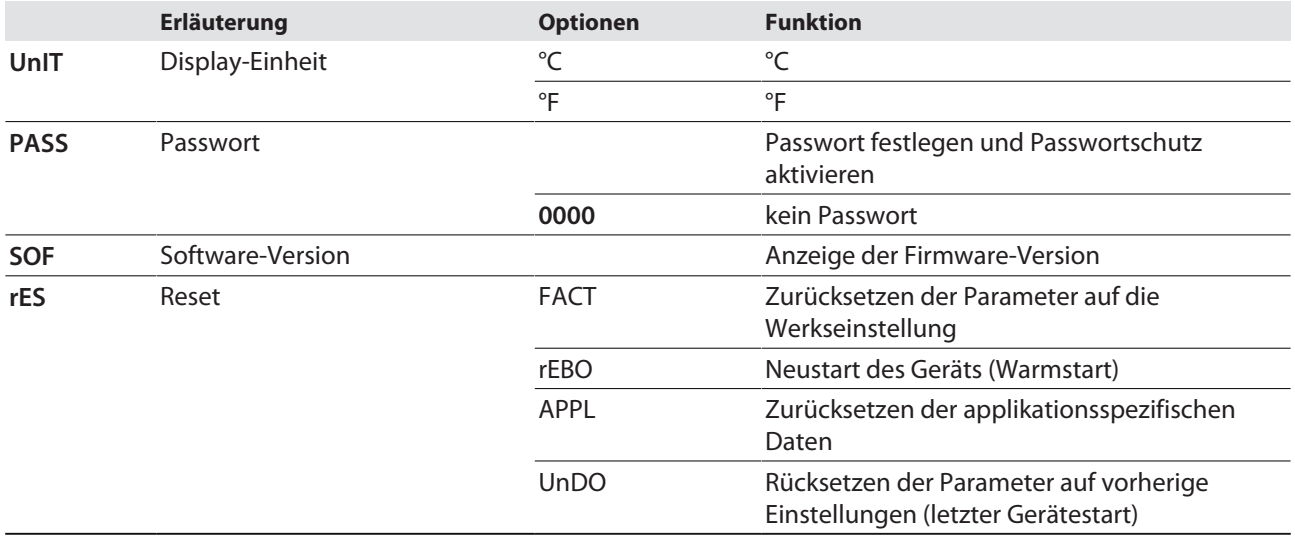

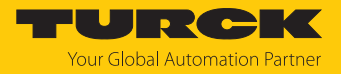

#### <span id="page-31-0"></span>9.2.10 Quick-Teach

Mit der Quick-Teach-Funktion kann bei Geräten mit Schaltausgang die aktuelle Strömungsgeschwindigkeit direkt als Schaltpunkt Flow eingelernt werden, die Einstellung eines separaten MAX/MIN-Anzeigebereichs entfällt.

- Strömungsgeschwindigkeit in der Applikation auf die zu überwachende Soll-Strömung fahren.
- $\blacktriangleright$  [ENTER] 1  $\times$  betätigen.
- $\Rightarrow$  DeltaFlow aktiv: Wenn die Display-Anzeige (+ 0) rot blinkt, ist das System noch nicht eingeschwungen. Wenn die Display-Anzeige (+ 0) grün blinkt, ist das System eingeschwungen.
- [ENTER] 3 s betätigen, bis die Display-Anzeige (+ 0) grün leuchtet.
- Optional: Schaltpunkt schrittweise um ±1 % (max. 9 %) modifizieren.
- [SET] betätigen, um Schaltpunkt schrittweise um 1 % von der Referenzströmung zu erhöhen.
- [MODE] betätigen, um Schaltpunkt schrittweise um 1 % von der Referenzströmung zu senken.
- Schaltpunkt speichern: [ENTER] betätigen.
- $\Rightarrow$  Die Display-Anzeige blinkt kurz grün auf und springt auf + 0.
- $\Rightarrow$  Das Display zeigt die prozentuale Abweichung der Strömung bezogen auf den eingestellten Schaltpunkt an.
- $\Rightarrow$  Das Display zeigt an, wenn der Wert um -50 % (Urun) oder +50 % (Orun) des eingestellten Schaltpunkts abweicht.

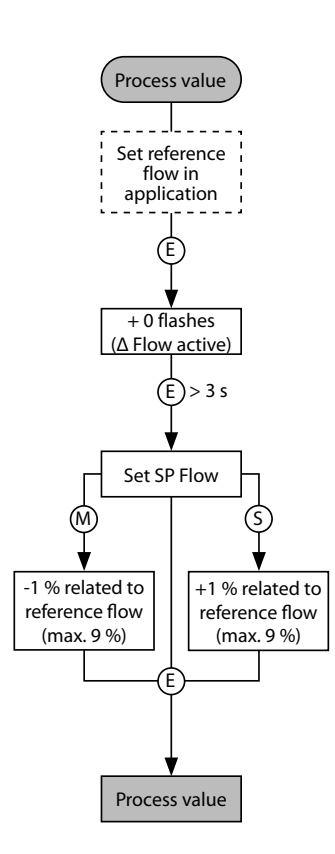

Abb. 26: Quick-Teach FS101

#### <span id="page-32-0"></span>9.2.11 MAX/MIN-Teach

Mit der MAX/MIN-Teachfunktion wird bei Geräten mit Schaltausgang der Schaltpunkt Flow als Prozentwert innerhalb eines einstellbaren MAX/MIN-Anzeigebereichs eingelernt.

Je nach Ausgangsart verfügen die Geräte über unterschiedliche Display-Anzeigen:

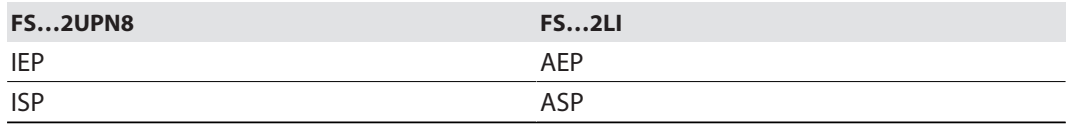

Oberen Grenzwert des Anzeigebereichs einstellen:

- Strömungsgeschwindigkeit in der Applikation auf den oberen Grenzwert fahren.
- [ENTER] drücken und gedrückt halten.
- $\Rightarrow$  DeltaFlow aktiv: Wenn die Display-Anzeige IEP/AEP rot blinkt, ist das System noch nicht eingeschwungen. Wenn die Display-Anzeige IEP/AEP grün blinkt, ist das System eingeschwungen.
- [SET] 3 s betätigen, bis IEP/AEP kurz grün aufleuchtet und 9 grün blinkt.
- $\Rightarrow$  Der obere Grenzwert für die Strömungsgeschwindigkeit ist eingestellt.

Unteren Grenzwert des Anzeigebereichs einstellen:

- Strömungsgeschwindigkeit in der Applikation auf den unteren Grenzwert fahren.
- Solange im Display ein Zahlenwert (9…1) grün blinkt, die Strömungsgeschwindigkeit weiter senken.
- Sobald ISP/ASP im Display erscheint, ist der untere Grenzwert frei wählbar.
- $\Rightarrow$  DeltaFlow aktiv: Wenn die Display-Anzeige ISP/ASP rot blinkt, ist das System noch nicht eingeschwungen. Wenn die Display-Anzeige ISP/ASP grün blinkt, ist das System eingeschwungen.
- [SET] 3 s betätigen, bis ISP/ASP im Display grün leuchtet.
- $\Rightarrow$  Die Display-Anzeige springt auf 0. Der untere Grenzwert für die Strömungsgeschwindigkeit ist eingestellt.
- $\Rightarrow$  Das Display zeigt an, wenn der Wert unter 0 % (Urun) sinkt oder über 100 % (Orun) des eingestellten Strömungsbereichs steigt.

Für den MAX/MIN-Teach können die Schaltpunkte für Single Point Mode, Window Mode und Two Point Mode eingestellt werden. Per Default liegt der Schaltpunkt im Single Point Mode bei einer Strömungsgeschwindigkeit von 70 %.

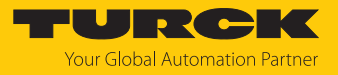

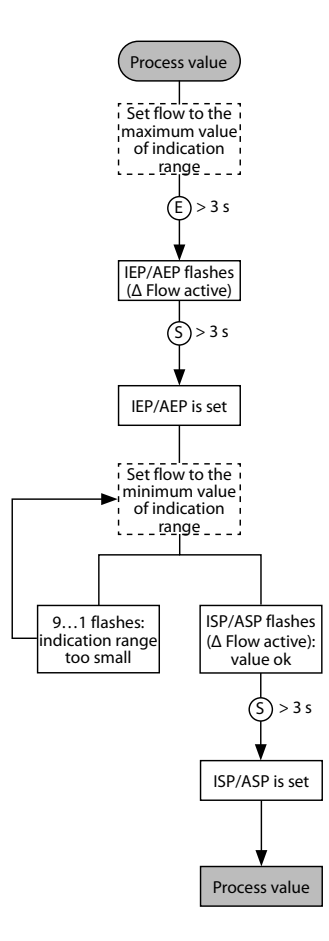

Abb. 27: MAX/MIN-Teach

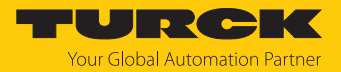

# <span id="page-34-0"></span>9.3 Einstellen über IO-Link

Das Gerät kann über die IO-Link-Kommunikationsschnittstelle innerhalb der technischen Spezifikation (siehe Datenblatt) parametriert werden – sowohl offline z. B. über einen PC mit Konfigurationstool als auch online über die Steuerung. Eine Übersicht der verschiedenen Funktionen und Eigenschaften, die für den IO-Link- oder SIO-Modus eingestellt und genutzt werden können, finden Sie im Kapitel "Einstellen und Parametrieren" und über den IODDfinder. Ausführliche Hinweise zur Parametrierung von Geräten über die IO-Link-Schnittstelle finden Sie im Inbetriebnahmehandbuch IO-Link.

Im IO-Link-Modus können alle Parameter sowohl bei der Inbetriebnahme als auch im laufenden Betrieb über die Steuerung verändert werden. Im SIO-Modus agiert das Gerät so, wie es im IO-Link-Modus zuletzt eingestellt wurde.

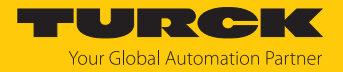

# <span id="page-35-0"></span>10 Störungen beseitigen

Sollte das Gerät nicht wie erwartet funktionieren, überprüfen Sie zunächst, ob Umgebungsstörungen vorliegen. Sind keine umgebungsbedingten Störungen vorhanden, überprüfen Sie die Anschlüsse des Geräts auf Fehler.

Ist kein Fehler vorhanden, liegt eine Gerätestörung vor. In diesem Fall nehmen Sie das Gerät außer Betrieb und ersetzen Sie es durch ein neues Gerät des gleichen Typs.

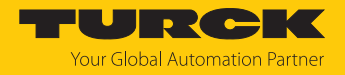

# <span id="page-36-0"></span>11 Instand halten

Das Gerät ist wartungsfrei, bei Bedarf mit einem feuchten Tuch reinigen.

# <span id="page-36-1"></span>12 Reparieren

Das Gerät ist nicht zur Reparatur durch den Benutzer vorgesehen. Sollte das Gerät defekt sein, nehmen Sie es außer Betrieb. Bei Rücksendung an Turck beachten Sie unsere Rücknahmebedingungen.

## <span id="page-36-2"></span>12.1 Geräte zurücksenden

Rücksendungen an Turck können nur entgegengenommen werden, wenn dem Gerät eine Dekontaminationserklärung beiliegt. Die Erklärung steht unter

**<http://www.turck.de/de/produkt-retoure-6079.php>**

zur Verfügung und muss vollständig ausgefüllt, wetter- und transportsicher an der Außenseite der Verpackung angebracht sein.

# <span id="page-36-3"></span>13 Entsorgen

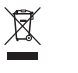

Die Geräte müssen fachgerecht entsorgt werden und gehören nicht in den normalen Hausmüll.

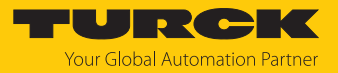

# <span id="page-37-0"></span>14 Technische Daten

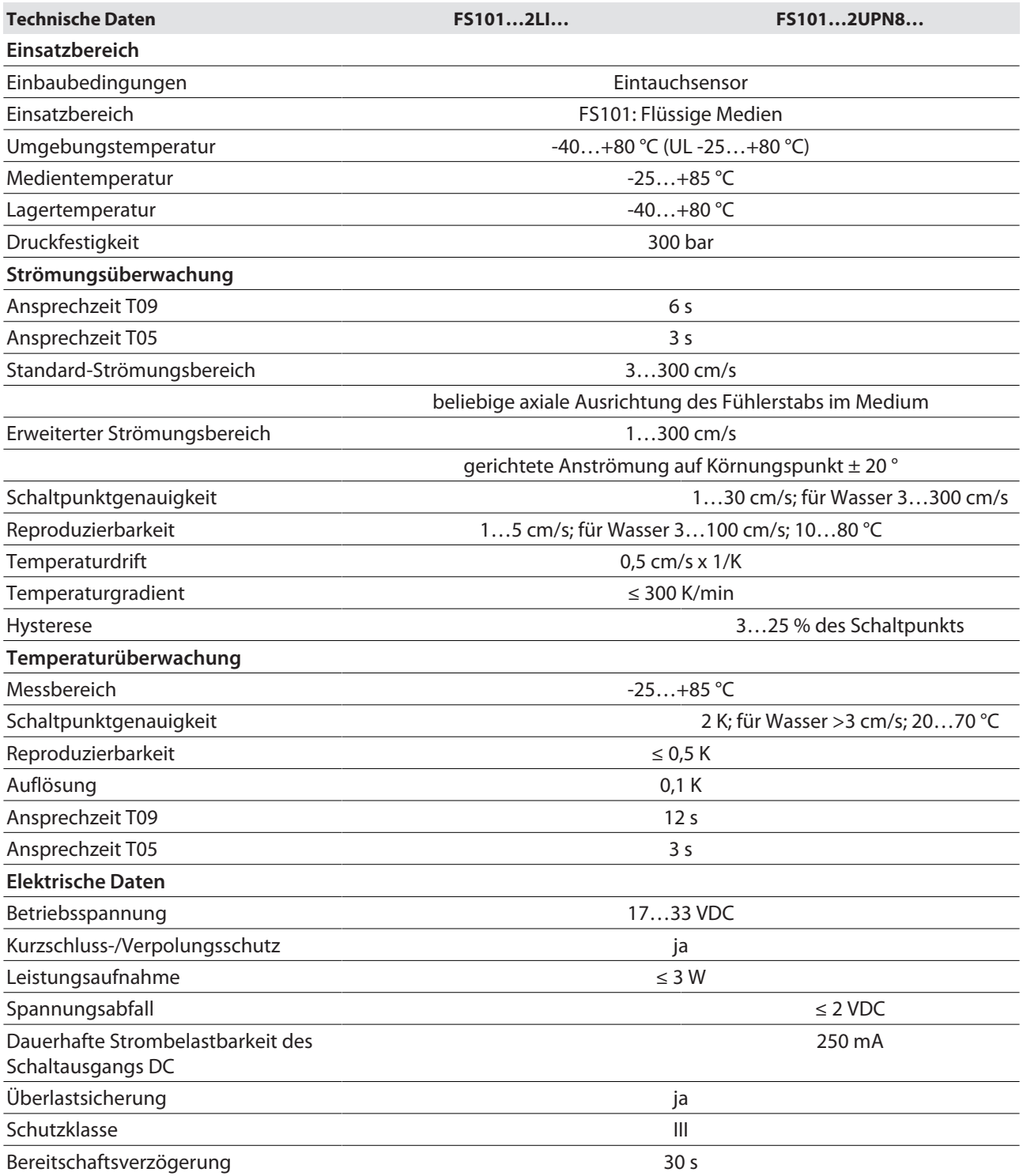

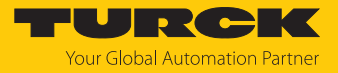

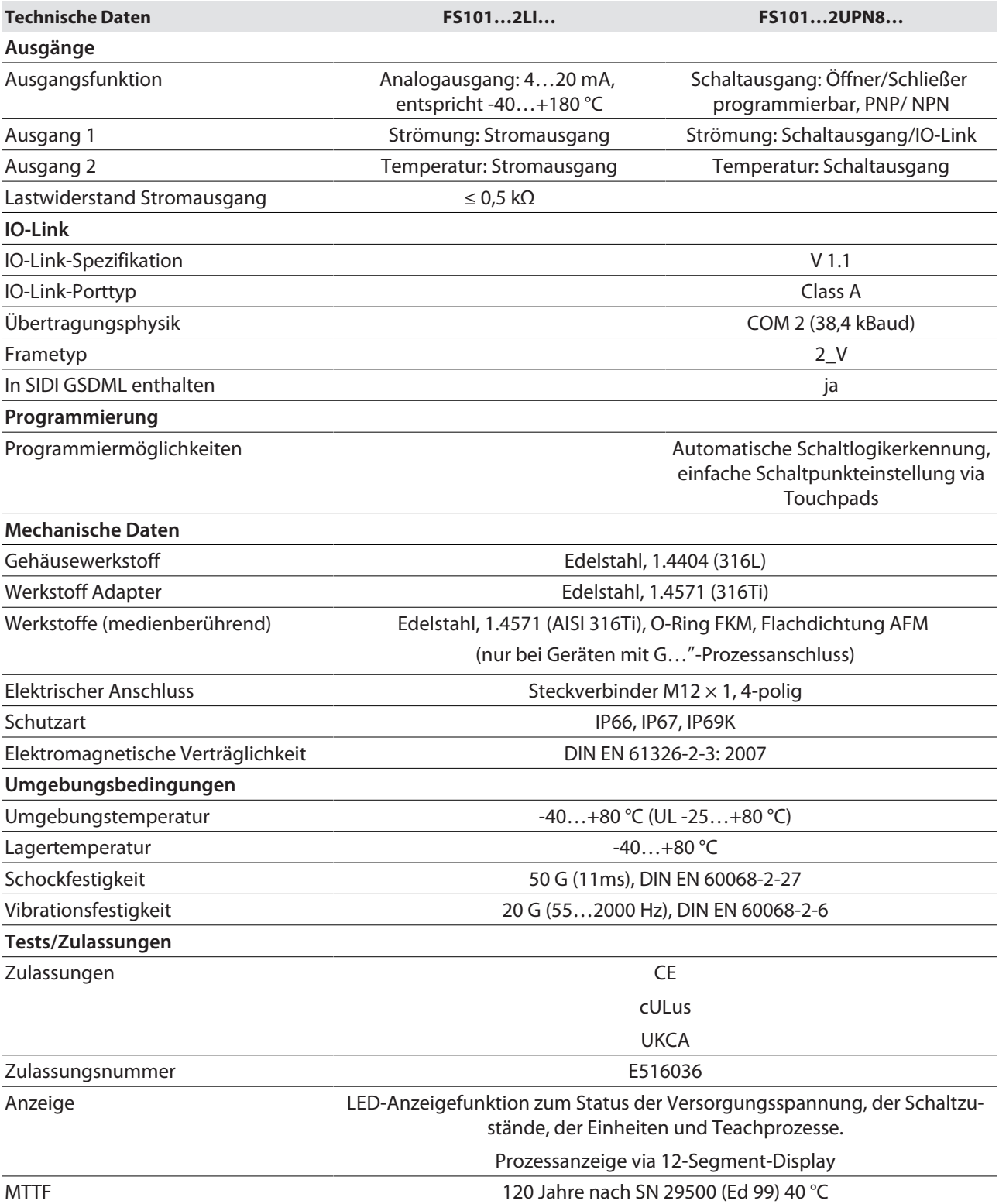

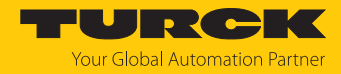

# <span id="page-39-0"></span>15 Turck-Niederlassungen – Kontaktdaten

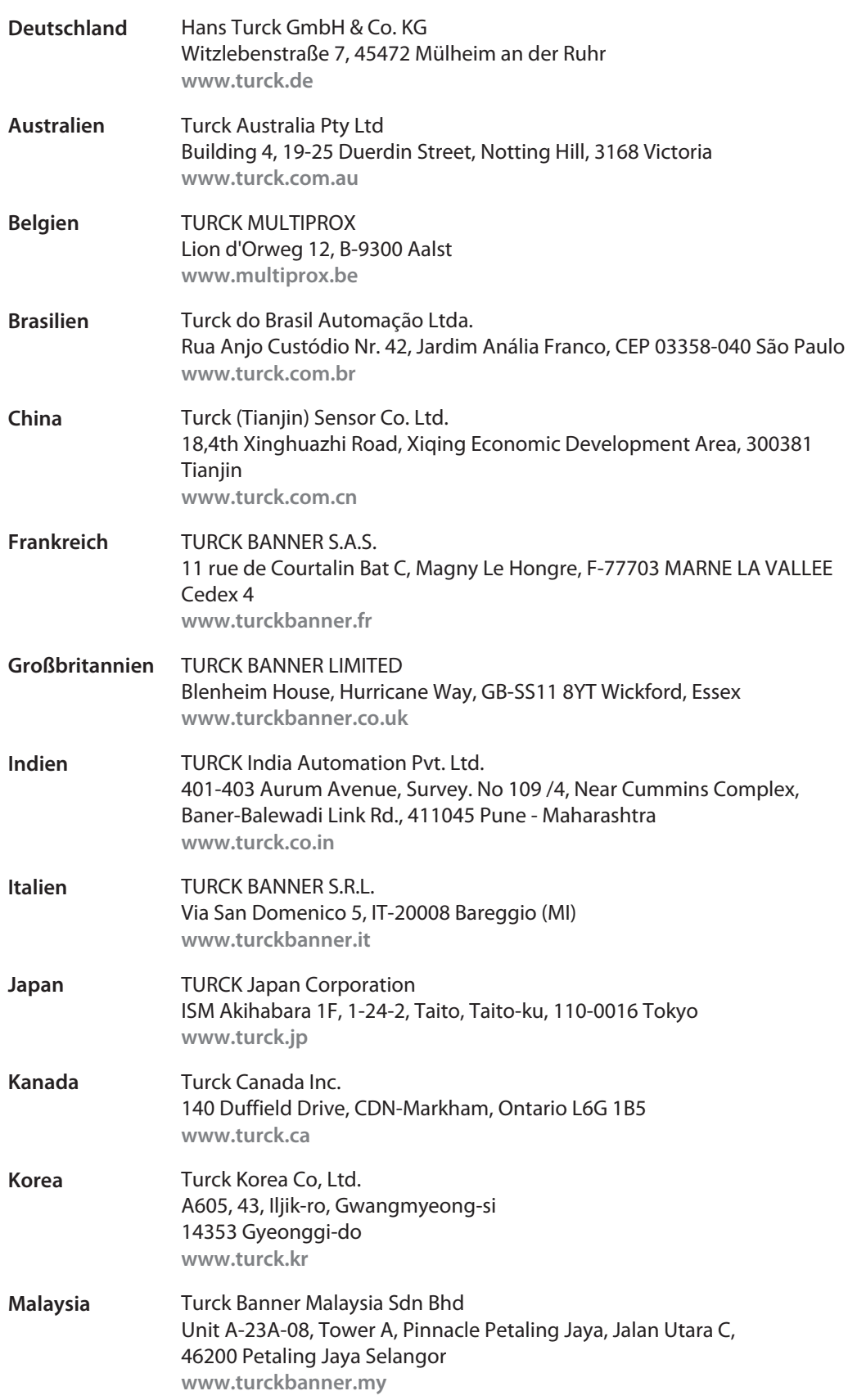

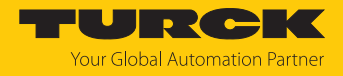

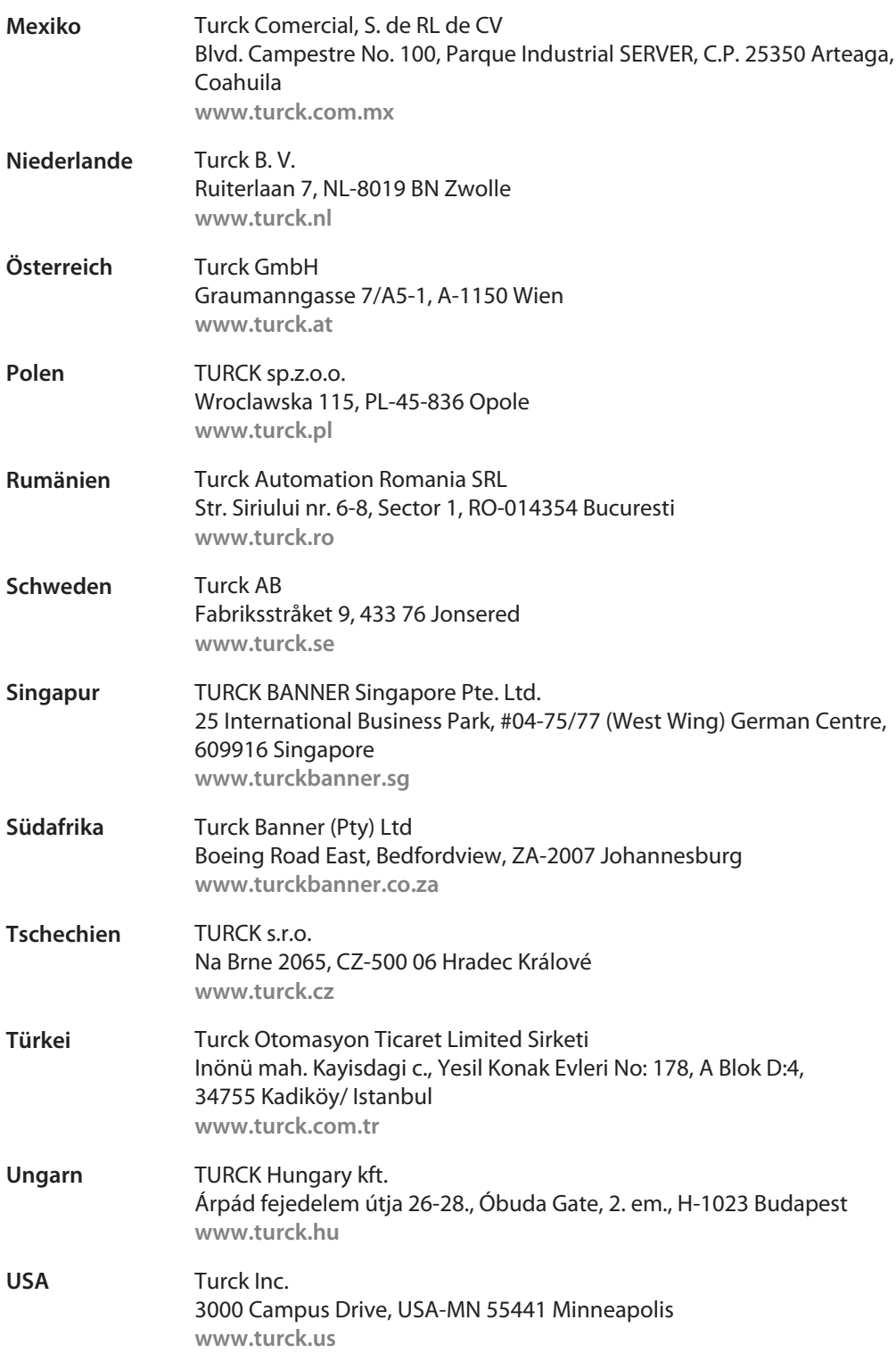

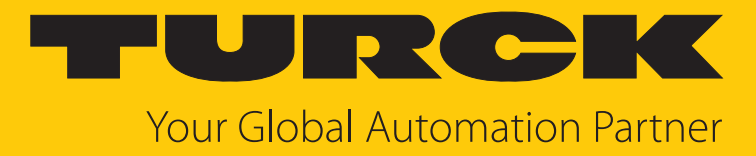

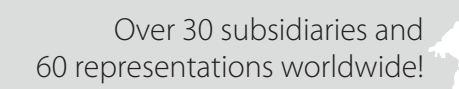

 $\sim$ 

100030514 | 2024/03 100030514

www.turck.com